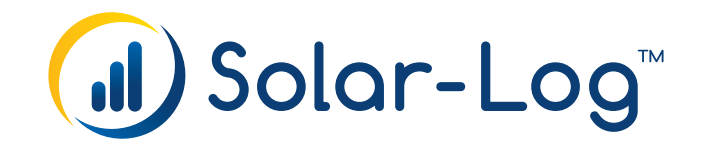

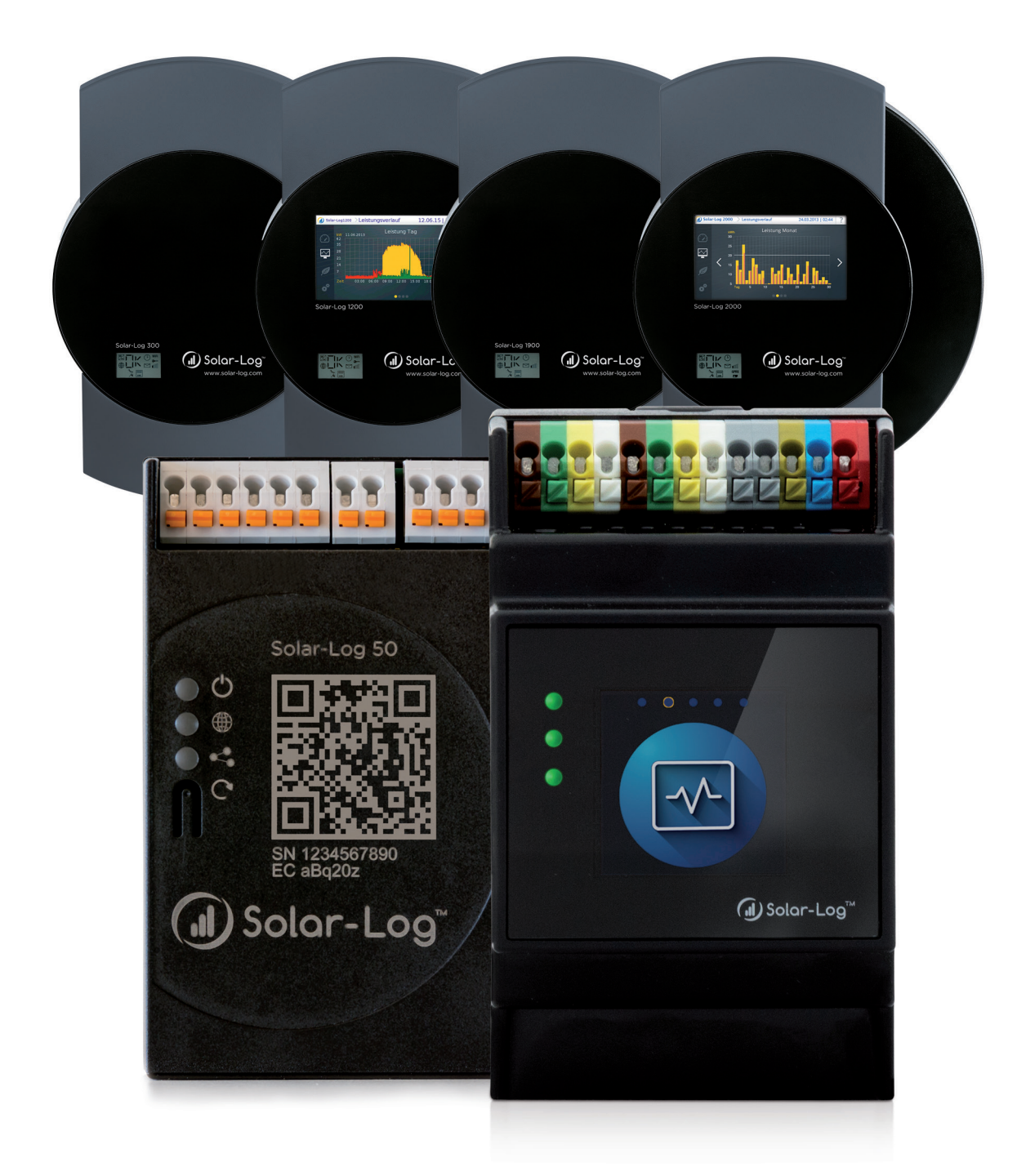

# **Manuale di collegamento del contatore Versione 1.7 Solar-Log™**

Editore: Solar-Log GmbH Fuhrmannstr. 9 72351 Geislingen-Binsdorf Germany

International support Tel.: +49 (0)7428/4089-300

e-mail: [info@solar-log.com](mailto:info%40solar-log.com?subject=) Contatto: [https://www.solar-log.com](https://www.solar-log.com/it/contatto)

Italy Technical support: +39 0471 631032

France Technical support: +33 97 7909708

Switzerland Technical support: +41 565 355346

United States Technical support: +1 203 702 7189

## **Orientamento del manuale Solar-Log**

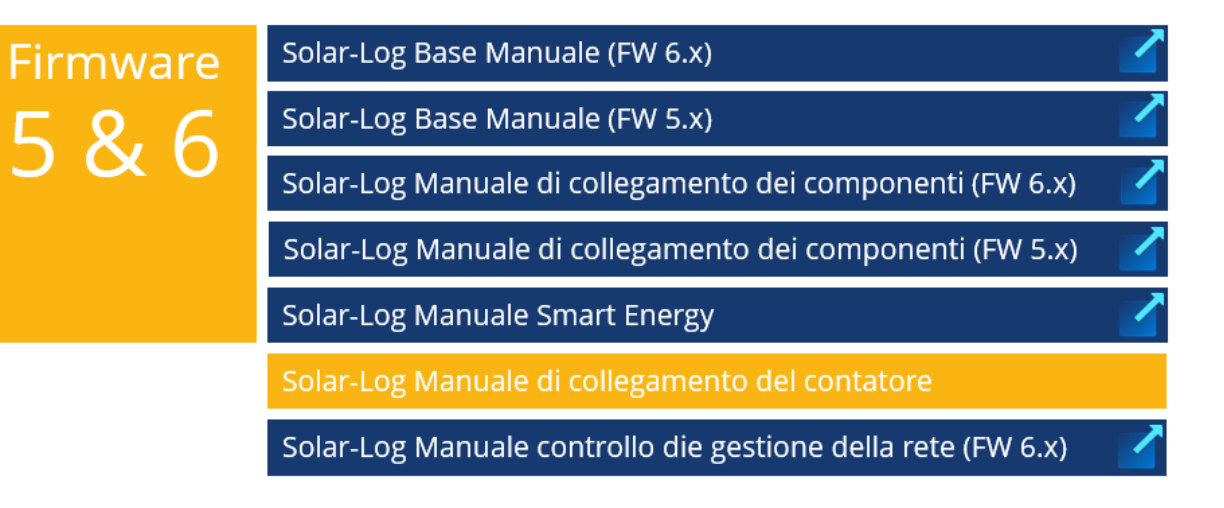

## Manuale aperto

Ulteriori manuali

# **Table of Contents**

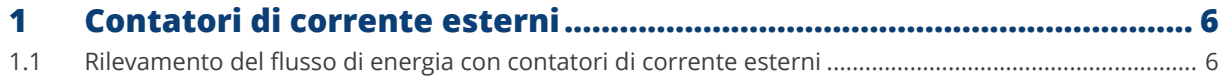

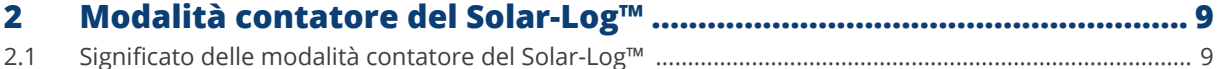

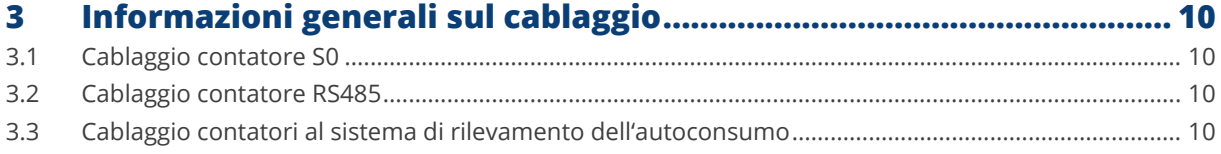

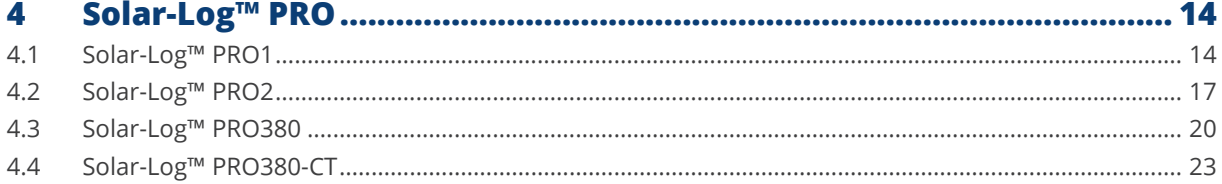

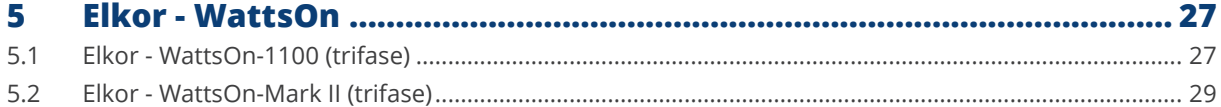

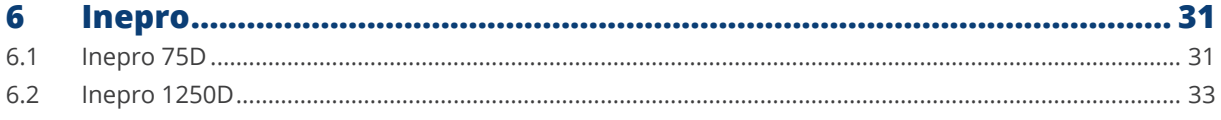

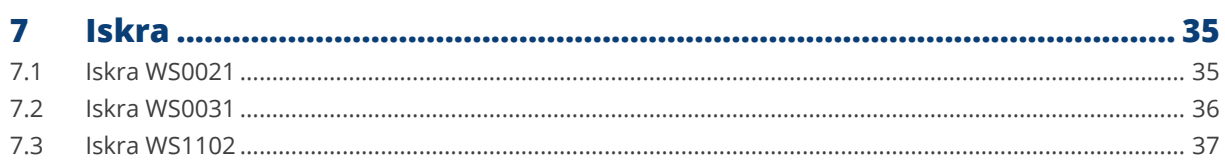

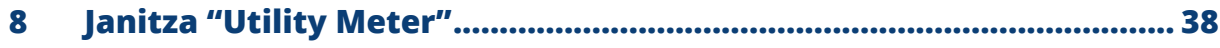

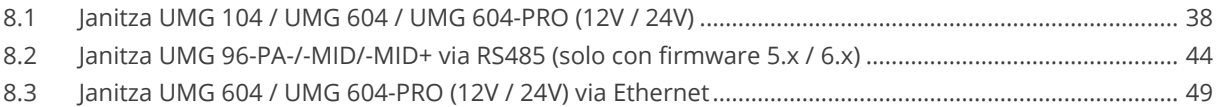

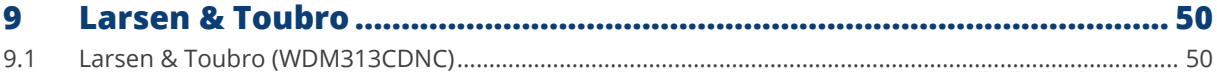

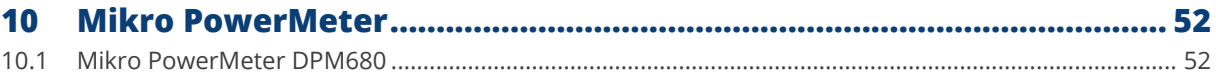

## 11 Real Energy Systems - Contatore Prisma (solo con firmware 6.x)..... 54

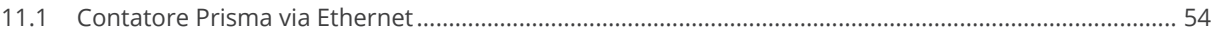

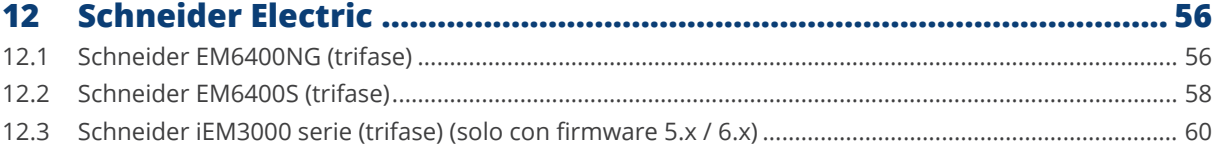

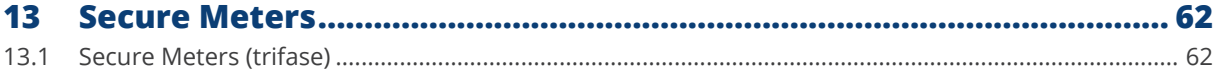

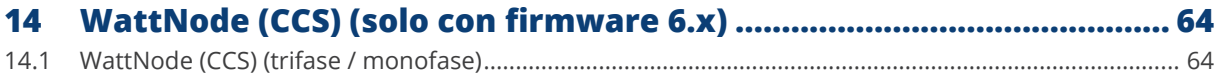

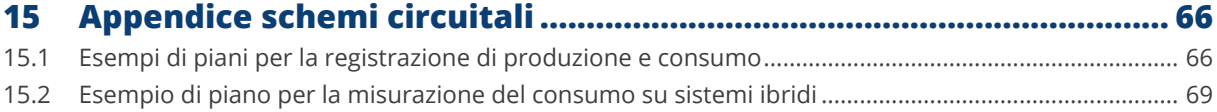

## <span id="page-5-0"></span>**1 Contatori di corrente esterni**

## **1.1 Rilevamento del flusso di energia con contatori di corrente esterni**

Ad ogni Solar-Log™ è possibile collegare contatori di corrente esterni mediante gli ingressi S0 e/o mediante il bus RS485.

I dispositivi Solar-Log™ dispongono di molti ingressi S0 differenti:

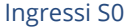

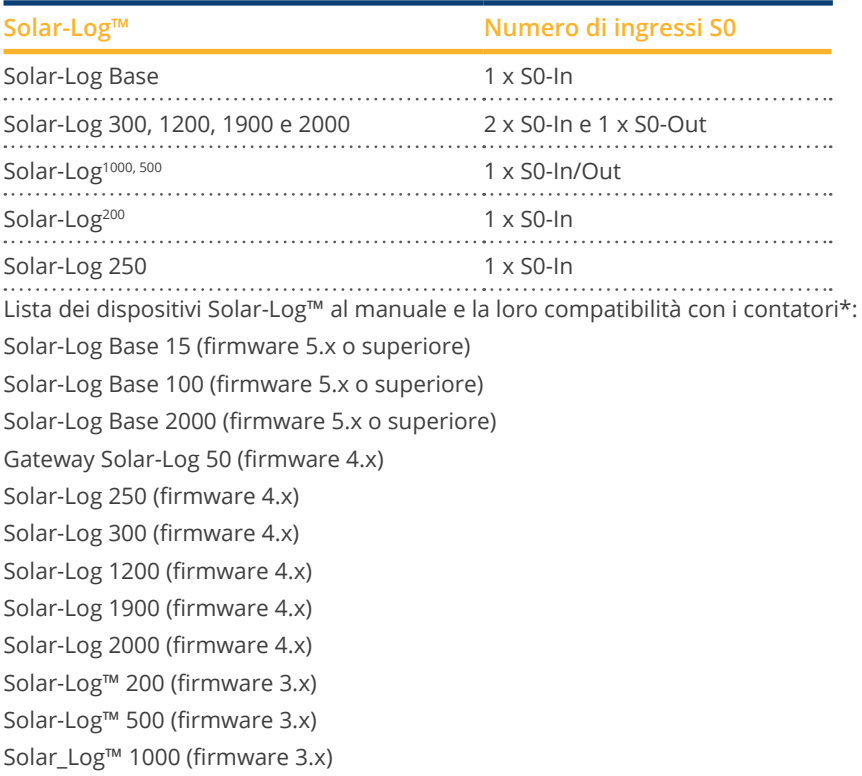

\*Guardare il firmware dei dispositivi Solar-Log™ e l'implementazione dei contatori così come la loro compatibilità generale con i dispositivi Solar-Log™.

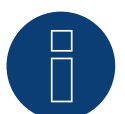

#### **Nota**

Il Solar-Log™ richiede una durata dell'impulso S0 di almeno 30 ms o superiore. Per questo raccomandiamo di utilizzare i contatori testati e offerti da noi.

Per altri prodotti non possiamo garantirne il funzionamento.

Inoltre la lunghezza massima del cavo fra il contatore di corrente e il Solar-Log™ non deve superare i 10 m.

I contatori S0 trasmettono l'energia misurata (ad esempio 1 kWh) utilizzando un numero fisso di impulsi. Di conseguenza, la frequenza degli impulsi diminuisce al diminuire della potenza. Si sconsiglia l'uso di contatori S0 per operazioni di Power Management, a causa della bassa precisione di misurazione di questa tecnologia.

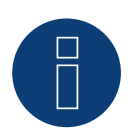

#### **Nota**

**Nota**

I contatori di consumo possono essere assegnati a gruppi di impianti. L'assegnazione è possibile solo se nella gestione smart grid Configurazione | Gestione smart grid è stata attivata una regolazione con calcolo dell'autoconsumo.

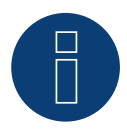

### **Nota**

Solar-Log™ permette di limitare l'immissione dell'impianto fotovoltaico nella rete elettrica. La limitazione può avvenire come valore fisso (kW o %) oppure tenendo conto dell'autoconsumo di energia.

Nella regolazione che tiene conto dell'autoconsumo di energia, il rilevamento del consumo attuale assume un ruolo fondamentale.

Per raggiungere una precisione di +/- 2%, è necessario realizzare una vera misurazione dei consumi. Nel caso di un rilevamento dei consumi mediante un contatore bidirezionale nel punto di connessione alla rete, di norma non è possibile raggiungere questa precisione. A causa di intervalli di misurazione, lettura e controllo differenti si possono verificare irregolarità e superamenti dei valori limite in fase di immissione. Pertanto si sconsiglia questo tipo di installazione e l'impiego di contatori S0.

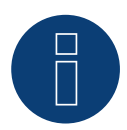

#### **Nota**

Solar-Log™ offre la possibilità della "regolazione fissa con calcolo dell'autoconsumo di energia a X %". Per una regolazione a x% in generale si presuppone che l'inverter impiegato consenta una riduzione di potenza mediante Solar-Log™.

Per gli inverter compatibili con Solar-Log™ sono presenti differenze notevoli nella limitazione della potenza.

Alcuni inverter non possono essere controllati a 0W o 0% della potenza del generatore, ma generano una certa potenza residua anche con un pilotaggio a 0. Di questo si deve tenere conto nell'impostazione dello 0% degli impianti; ad esempio, per consentire al carico di base nell'oggetto di essere sempre maggiore della potenza residua.

Inoltre sono presenti differenze notevoli nel tempo di reazione degli inverter, questo dipende anche dal numero dei dispositivi montati. Si sconsiglia l'impiego di contatori S0 per una regolazione 0%.

► Per tale motivo Solar-Log GmbH non può garantire un'immissione effettiva pari a zero.

► In ogni caso la regolazione deve essere concordata con il gestore della rete di distribuzione.

#### **Contatori di corrente esterni/Contatori a saldo**

Nei contatori a più fasi si distingue in linea di principio fra contatori correlati esattamente alle fasi e contatori a saldo.

I contatori a saldo sono contatori nei quali vengono sommati i valori di tutte e tre le fasi. Il contatore calcola internamente la somma delle potenze (prelievo e immissione) delle singole fasi ed esegue l'output sotto forma di un valore.

#### Nell'esempio:

La fase 1 tramite un inverter (monofase) immette 3 kW. La fase 2 preleva 2 kW (energia). La fase 3 preleva 1 kW (energia). Con un contatore a saldo il valore sommato risulta 0 kW.

Esempi di contatore a saldo sono lo Janitza UMG 104 e il Solar-Log™ PRO380.

# <span id="page-8-0"></span>**2 Modalità contatore del Solar-Log™**

## **2.1 Significato delle modalità contatore del Solar-Log™**

Il Solar-Log™ offre diverse possibilità di impostazione per la configurazione dei contatori. Queste sono in particolare:

- Disattivato: la registrazione del consumo <sup>è</sup> stata <sup>o</sup> <sup>è</sup> disattivata.
- Generatore: i valori del contatore vengono considerati come valori di produzione.
- Contatore di consumo: contatore che misura esclusivamente il consumo.
- Contatore di consumo (contatore bidirezionale): il contatore rileva il consumo e la produzione mediante l'interrogazione degli inverter viene determinato il consumo effettivo.
- Sottoutenza: contatore per il rilevamento di singole utenze, che vengono già rilevate con un contatore di consumo.
- Contatore batteria (contatore bidirezionale): rileva carica e scarica della batteria.
- Contatore impianto generale: la somma della produzione di tutti gli inverter.
- Utility Meter (U+I) (con Solar-Log 1900, <sup>2000</sup> <sup>e</sup> Solar-Log Base): contatore per funzioni di controllo/regolazione - inclusa misurazione della corrente se necessario con trasformatori di corrente.
- Utility Meter (U) con Solar-Log 1900, <sup>2000</sup> <sup>e</sup> Solar-Log Base): contatore per funzioni di controllo/regolazione - solo misurazione della corrente.
- Utility Meter (U+I) <sup>+</sup> Contatore di consumo (bidirezionali) (con Solar-Log 1900, <sup>2000</sup> <sup>e</sup> Solar-Log Base): I contatori che possono essere impiegati come Utility Meter (U+I), in questa modalità sono utilizzabili contemporaneamente anche come contatori di consumo (contatori bidirezionali).

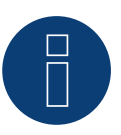

## **Nota**

Notare che nella configurazione del contatore in Configurazione | Dispositivi | Configurazione | Configurazione nell'area "Campo modulo, Potenza & Denominazione" il valore inserito nel campo "Potenza massima AC" determina il campo di misurazione da registrare e la scala del grafico del consumo, sia in Solar-Log™ sia in WEB.

# <span id="page-9-0"></span>**3 Informazioni generali sul cablaggio**

## **3.1 Cablaggio contatore S0**

Il collegamento S0 del contatore di corrente esterno viene eseguito come segue al connettore S0 In/Out a 6 poli (S0-IN A e S0-OUT) o all'S0-IN B a 4 poli:

#### Contatore S0 in generale

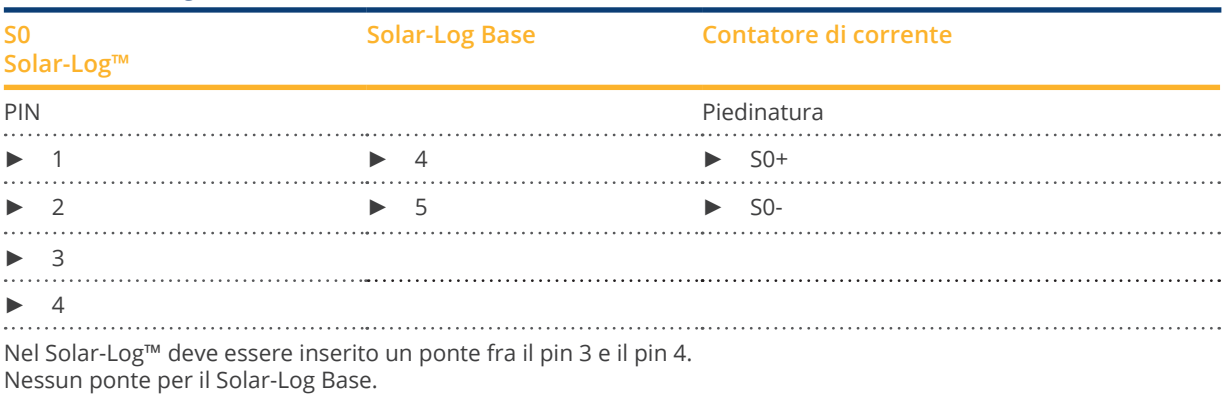

## **3.2 Cablaggio contatore RS485**

L'uscita RS485 dei contatori può essere collegata ad ogni interfaccia RS485A (A, B e C) del Solar-Log™.

#### Panoramica

• Cablaggio a 2 poli.

#### Fasi di lavoro

- Escludere l'alimentazione elettrica di contatore <sup>e</sup> Solar-Log™.
- Cablare il contatore al Solar-Log™.

### **3.3 Cablaggio contatori al sistema di rilevamento dell'autoconsumo**

Per il rilevamento del consumo di energia mediante il Solar-Log™ sono disponibili due opzioni:

- Misurazione del semplice consumo.
- Misurazione bidirezionale nel punto di connessione alla rete, dopo il contatore del gestore di rete.

In linea di principio per il rilevamento del consumo di energia deve essere installato un contatore separato. I contatori utilizzati dai gestori di rete di norma non possono essere letti dal Solar-Log™.

## **Possibilità di connessione del contatore con rilevamento del consumo totale mediante interfaccia RS485/S0.**

Questo contatore deve misurare il consumo complessivo dell'abitazione.

I contatori installati dai gestori di rete o i contatori bidirezionali non possono essere utilizzati per l'attuazione di questa funzione.

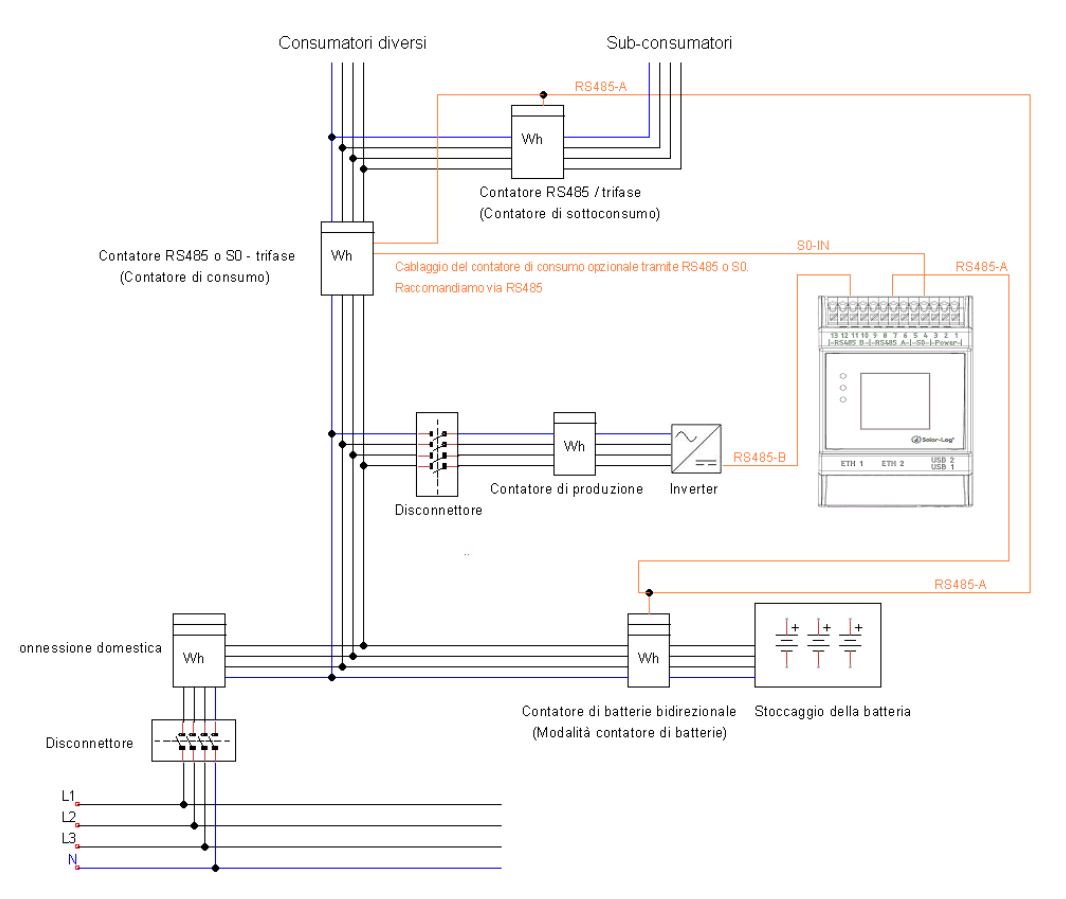

Fig.: Esempio di schema della corrente elettrica per il rilevamento dell'autoconsumo. (Opzione con accumulatore elettrico)

### **Possibilità di connessione del contatore con rilevamento bidirezionale del consumo totale mediante RS485.**

Se l'energia viene immessa nel sottoquadro di distribuzione, non è possibile applicare la variante sopra indicata. In questo caso mediante un contatore bidirezionale si possono rilevare l'energia immessa e il prelievo dalla rete. Il Solar-Log™ può in tal modo rilevare il consumo.

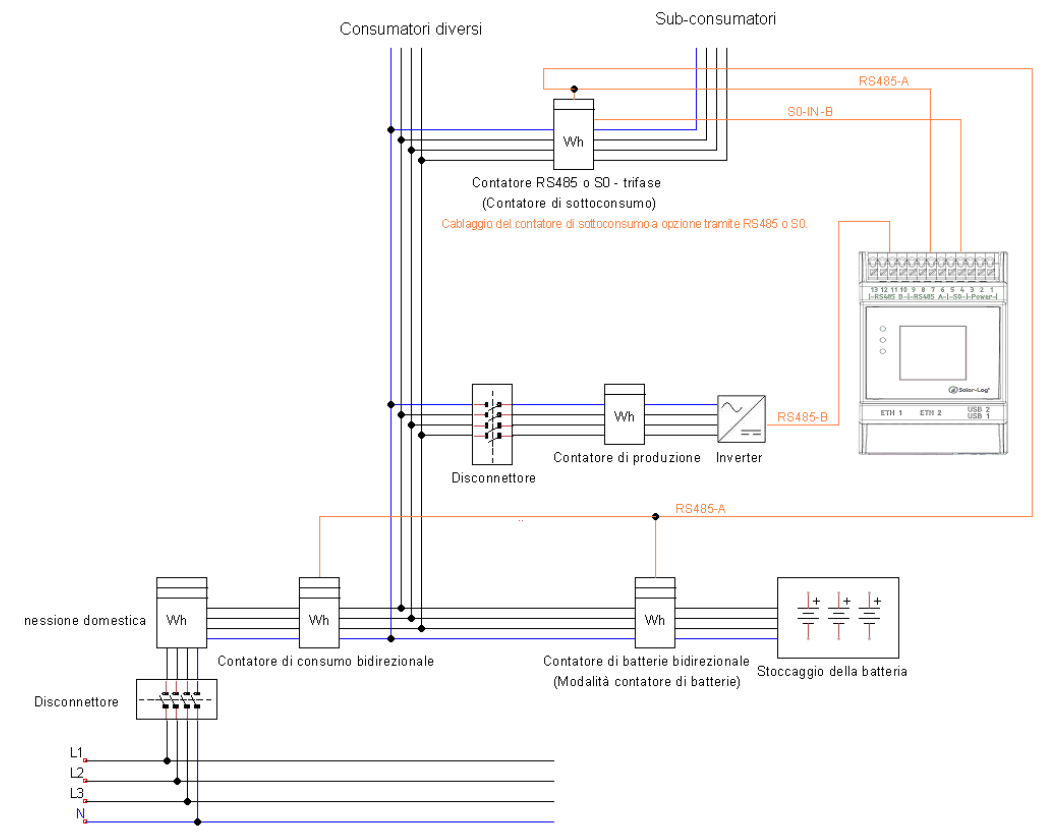

Fig.: Esempio di schema della corrente elettrica per il rilevamento dell'autoconsumo - misura bidirezionale. (Opzione con accumulatore elettrico)

#### **Nota sul possibile impiego di contatori nel rilevamento del consumo:**

- Contatore bidirezionale (solo tramite RS485) nella modalità di funzionamento "Contatore di consumo (contatore di scambio)": )": se un contatore bidirezionale è usato come contatore di consumo, altri contatori di consumo possono essere configurati solo nella modalità "Contatore di sottoutenza"
- Contatore monodirezionale (RS485 <sup>o</sup> S0) modalità di funzionamento "Contatore di consumo": possibili più contatori nel Solar-Log™, che vengono sommati al valore di consumo e possibili altri contatori in modalità "Contatore di sottoutenza"
- <sup>I</sup> contatori nella modalità "Contatore sottoutenza" servono per la visualizzazione dei valori di consumo delle singole utenze. Questo valore di consumo deve essere rilevato tramite contatori di consumo (contatore bidirezionale o contatore monodirezionale) già nel consumo totale.

#### **Nota**

Per ulteriori esempi di costellazioni di contatori in relazione alla registrazione della produzione e del consumo, vedere l'appendice da pagina 49 ff.

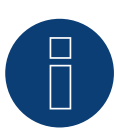

#### **Nota**

Solar-Log™ permette di limitare l'immissione dell'impianto fotovoltaico nella rete elettrica. La limitazione può avvenire come valore fisso (kW o %) oppure tenendo conto dell'autoconsumo di energia.

Nella regolazione che tiene conto dell'autoconsumo di energia, il rilevamento del consumo attuale assume un ruolo fondamentale.

Per raggiungere una precisione di +/- 2%, è necessario realizzare una vera misurazione dei consumi. Nel caso di un rilevamento dei consumi mediante un contatore bidirezionale nel punto di connessione alla rete, di norma non è possibile raggiungere questa precisione. A causa di intervalli di misurazione, lettura e controllo differenti si possono verificare irregolarità e superamenti dei valori limite in fase di immissione. Pertanto si sconsiglia questo tipo di installazione e l'impiego di contatori S0.

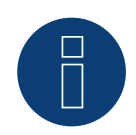

### **Nota**

Solar-Log™ offre la possibilità della "regolazione fissa con calcolo dell'autoconsumo di energia a X %". Per una regolazione a x% in generale si presuppone che l'inverter impiegato consenta una riduzione di potenza mediante Solar-Log™.

Per gli inverter compatibili con Solar-Log™ sono presenti differenze notevoli nella limitazione della potenza.

Alcuni inverter non possono essere controllati a 0W o 0% della potenza del generatore, ma generano una certa potenza residua anche con un pilotaggio a 0. Di questo si deve tenere conto nell'impostazione dello 0% degli impianti; ad esempio, per consentire al carico di base nell'oggetto di essere sempre maggiore della potenza residua.

Inoltre sono presenti differenze notevoli nel tempo di reazione degli inverter, questo dipende anche dal numero dei dispositivi montati. Si sconsiglia l'impiego di contatori S0 per una regolazione 0%.

► Per tale motivo Solar-Log GmbH non può garantire un'immissione effettiva pari a zero.

► In ogni caso la regolazione deve essere concordata con il gestore della rete di distribuzione.

## <span id="page-13-0"></span>**4 Solar-Log™ PRO**

## **4.1 Solar-Log™ PRO1**

Selezionabile sotto Solar-Log Pro

#### Panoramica

- L'indirizzo di comunicazione deve essere assegnato.
- Cablaggio a 2 poli.
- Fasi di lavoro:
	- Escludere l'alimentazione elettrica di contatore e Solar-Log™.
	- Cablare il contatore al Solar-Log™.

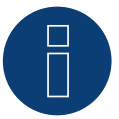

## **Nota**

L'indirizzo di comunicazione è impostato di default su 1, ma può essere modificato non appena vengono utilizzati più contatori in un BUS RS485.

Numero max. di contatori: ca. 60 contatori sul bus\*#

Copertura: ca. 1000 m.

\* Si prega di tenere in considerazione che il numero massimo di contatori può variare a seconda del convertitore di livello utilizzato, della velocità di comunicazione e delle condizioni di installazione. # È possibile visualizzare fino a 11 contatori, ma valutarne fino a 60 in termini di dati.

#### Cablare il contatore al Solar-Log™

Il cablaggio viene eseguito tramite

• un collegamento cavi proprio con connettore della morsettiera.

#### **Schema di collegamento**

#### **In base al tipo di collegamento 1000 (DIN 43856)**

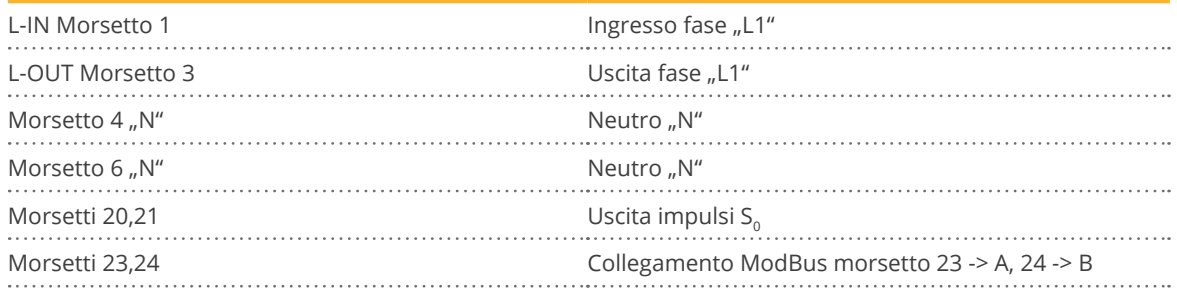

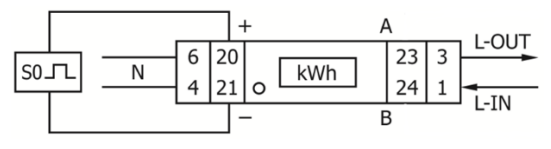

Fig.: Assegnazione pin

#### **Dati tecnici**

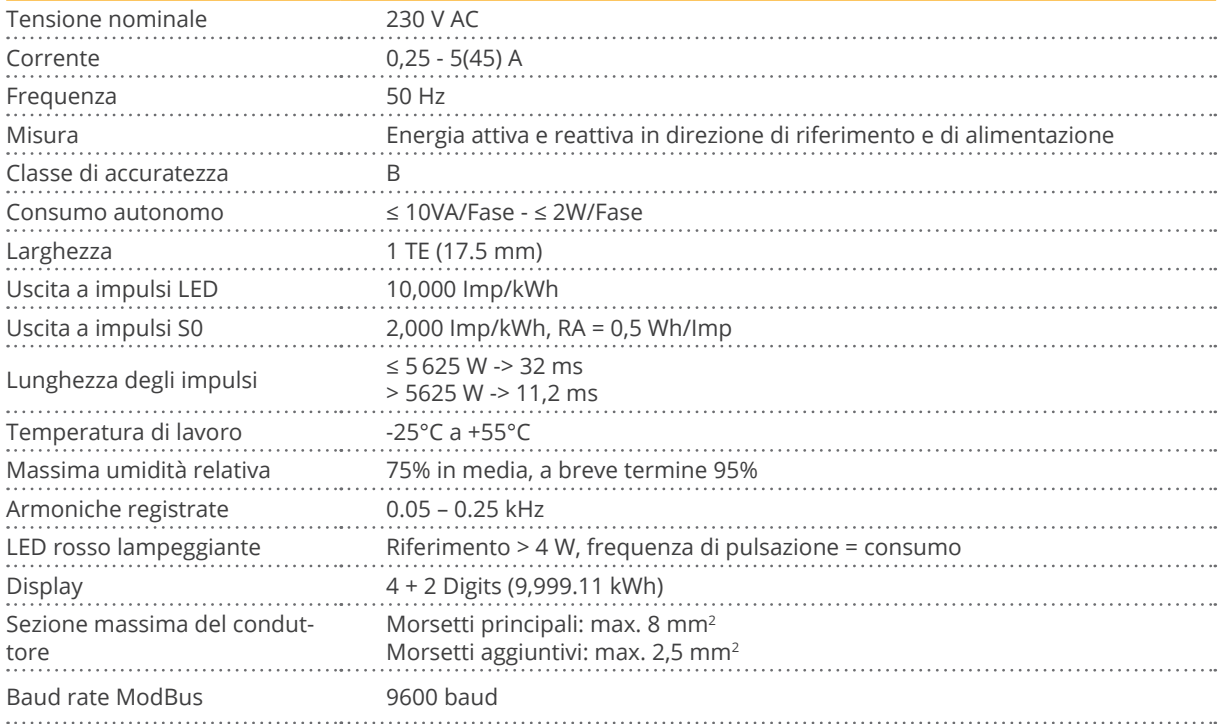

#### **Schema di collegamento per diverse modalità**

I contatori riportano le denominazioni IN e OUT

**Assegnazione dei collegamenti Solar-Log™ PRO1 (RS485 o S0)**

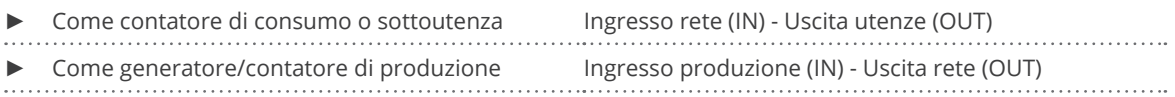

#### **Assegnazione dei collegamenti Solar-Log™ PRO1 (solo RS485)**

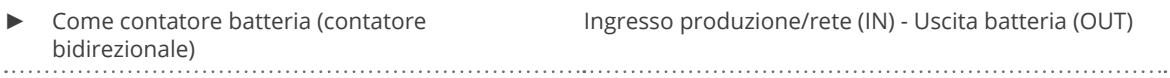

#### Collegamento cavi mediante RS485:

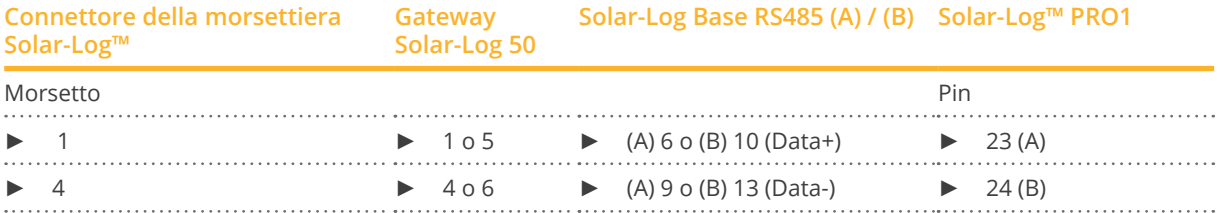

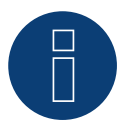

## **Nota**

Se il contatore è l'ultimo dispositivo del bus, eseguirne inoltre la terminazione mediante il morsetto 23 e 24 con una resistenza (120 Ohm/0,25 W).

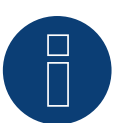

**Nota**

Il Solar-Log™ PRO1 non può essere combinato con inverter in un bus.

Utilizzare pertanto un collegamento RS485 per gli inverter e un collegamento RS485 per il Solar-Log™ PRO1.

► È possibile una combinazione con un sensore M&T e con il Solar-Log™ PRO380-CT, il Solar-Log™ PRO380 e il Solar-Log™ PRO2 sullo stesso bus.

Possibili modalità contatore del Solar-Log™ PRO1 mediante RS485:

- Contatore batteria (contatore bidirezionale)
- Contatore di sottoutenza
- Contatore di consumo
- Generatore

#### Collegamento cavi mediante S0 (IN):

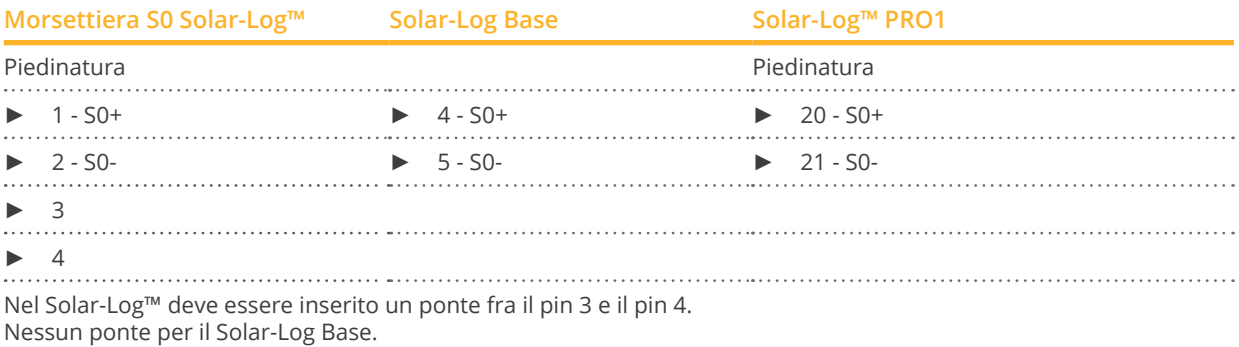

Possibili modalità contatore del Solar-Log™ PRO1 mediante cablaggio S0:

- Contatore impianto generale
- Contatore di sottoutenza
- Contatore di consumo
- Generatore

Fattore impulsi del contatore: 1000 p / kWh

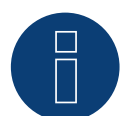

#### **Nota per la lunghezza impulsi S0 del Solar-Log™ PRO1**

I seguenti valori della lunghezza impulsi S0 di PRO1 sono noti:

- ► ≤ 5625W = lunghezza impulsi 32ms
- ► > 5625W = lunghezza impulsi 11,2ms

Il Solar-Log™ può elaborare impulsi S0 di una lunghezza minima di 30 ms. Ciò significa che è possibile utilizzare l'uscita S0 del Solar-Log™ PRO1 per massimo 5625 W.

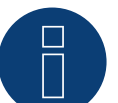

#### **Nota**

Il contatore non è compatibile con i Solar-Log™ 200, 500 e 1000.

## <span id="page-16-0"></span>**4.2 Solar-Log™ PRO2**

Selezionabile sotto Solar-Log Pro

#### Panoramica

- L'indirizzo di comunicazione deve essere assegnato.
- Cablaggio a 2 poli.
- Fasi di lavoro:
	- Escludere l'alimentazione elettrica di contatore e Solar-Log™.
	- Cablare il contatore al Solar-Log™.

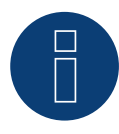

## **Nota**

L'indirizzo di comunicazione è impostato di default su 1, ma può essere modificato non appena vengono utilizzati più contatori in un BUS RS485.

Numero max. di contatori: ca. 60 contatori sul bus\*#

Copertura: ca. 1000 m.

\* Si prega di tenere in considerazione che il numero massimo di contatori può variare a seconda del convertitore di livello utilizzato, della velocità di comunicazione e delle condizioni di installazione. # È possibile visualizzare fino a 11 contatori, ma valutarne fino a 60 in termini di dati.

#### Cablare il contatore al Solar-Log™

Il cablaggio viene eseguito tramite

• un collegamento cavi proprio con connettore della morsettiera.

#### **Schema di collegamento**

#### **In base al tipo di collegamento 1000 (DIN 43856)**

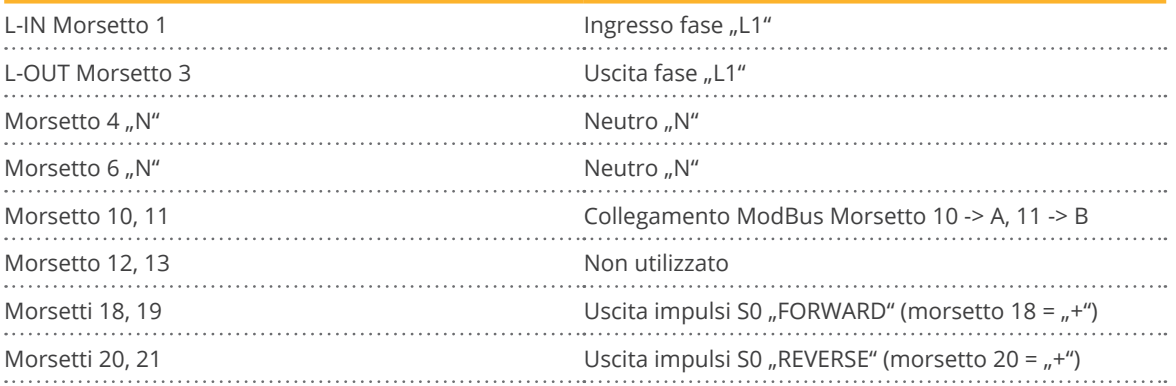

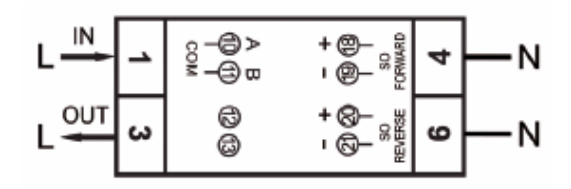

Fig.: Assegnazione pin

#### **Dati tecnici**

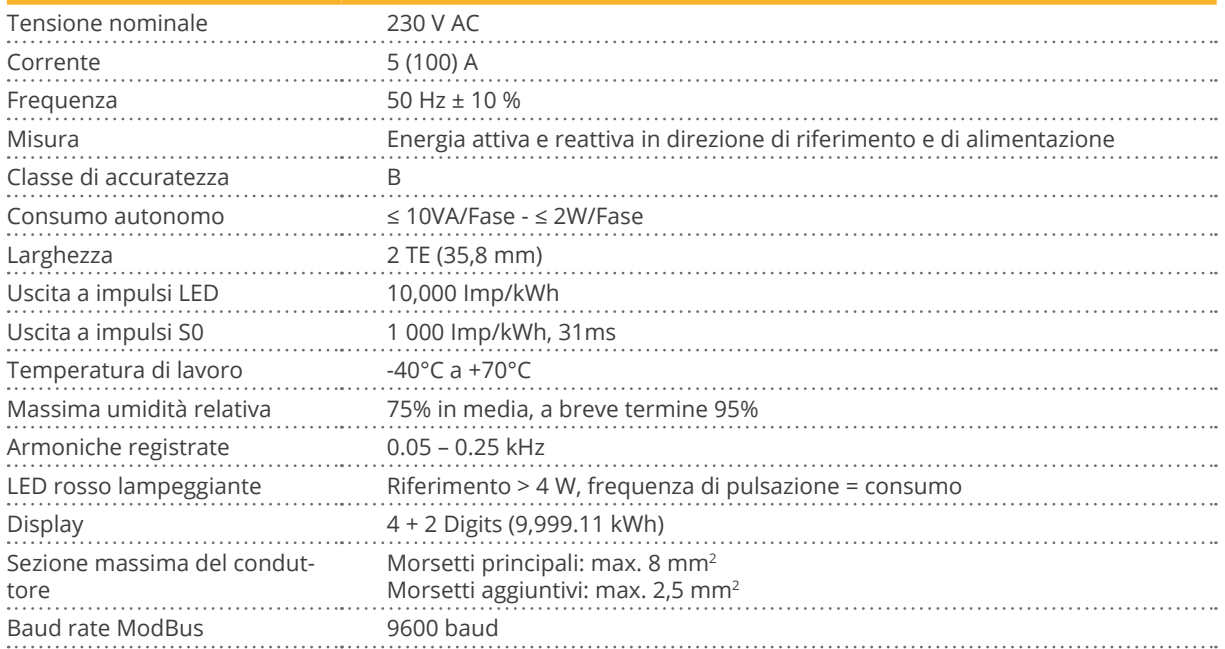

#### **Schema di collegamento per diverse modalità**

I contatori riportano le denominazioni IN e OUT

**Assegnazione dei collegamenti Solar-Log™ PRO2 (RS485 o S0)**

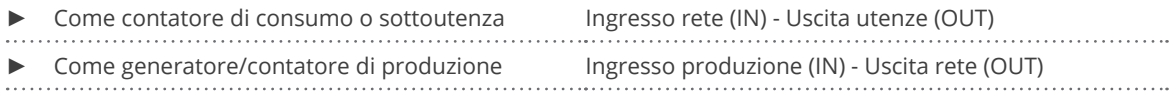

#### **Assegnazione dei collegamenti Solar-Log™ PRO2 (solo RS485)**

► Come contatore batteria (contatore Ingresso produzione/rete (IN) - Uscita batteria (OUT) bidirezionale) 

#### Collegamento cavi mediante RS485:

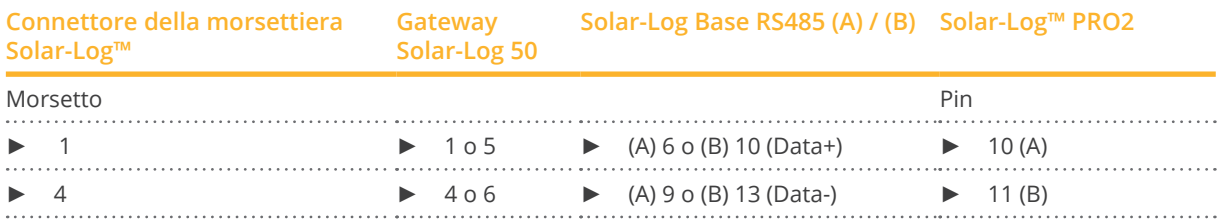

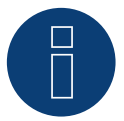

### **Nota**

Se il contatore è l'ultimo dispositivo del bus, eseguirne inoltre la terminazione mediante il morsetto 10 e 11 con una resistenza (120 Ohm/0,25 W).

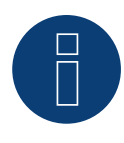

#### **Nota**

Il Solar-Log™ PRO2 non può essere combinato con inverter in un bus.

Utilizzare pertanto un collegamento RS485 per gli inverter e un collegamento RS485 per il Solar-Log™ PRO2.

► È possibile una combinazione con un sensore M&T e con il Solar-Log™ PRO380-CT, il Solar-Log™ PRO380 e il Solar-Log™ PRO1 sullo stesso bus.

#### Possibili modalità contatore del Solar-Log™ PRO2 mediante RS485:

- Contatore batteria (contatore bidirezionale)<br>• Contatore di sottoutenza
- Contatore di sottoutenza
- Contatore di consumo
- Generatore

#### Collegamento cavi mediante S0 (IN):

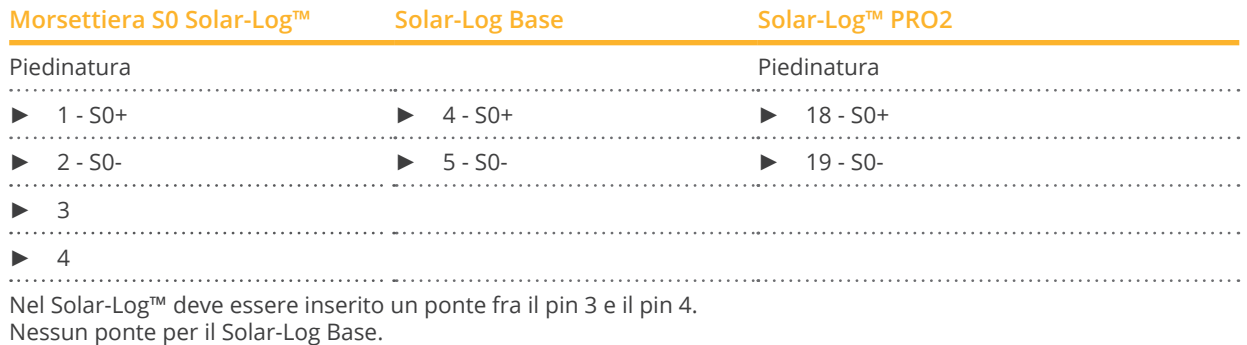

Possibili modalità contatore del Solar-Log™ PRO2 mediante cablaggio S0:

- Contatore impianto generale
- Contatore di sottoutenza
- Contatore di consumo
- **Generatore**

Fattore impulsi del contatore: 1000 p / kWh

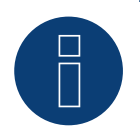

#### **Nota**

Il contatore non è compatibile con i Solar-Log™ 200, 500 e 1000.

## <span id="page-19-0"></span>**4.3 Solar-Log™ PRO380**

Selezionabile sotto Solar-Log Pro

#### Panoramica

- L'indirizzo di comunicazione deve essere assegnato.
- Cablaggio a 2 poli.
- Fasi di lavoro:
	- Escludere l'alimentazione elettrica di contatore e Solar-Log™.
	- Cablare il contatore al Solar-Log™.

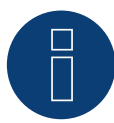

#### **Nota**

L'indirizzo di comunicazione è impostato di default su 1, ma può essere modificato non appena vengono utilizzati più contatori in un BUS RS485.

Numero max. di contatori: ca. 60 contatori sul bus\*# Copertura: ca. 1000 m.

\* Si prega di tenere in considerazione che il numero massimo di contatori può variare a seconda del convertitore di livello utilizzato, della velocità di comunicazione e delle condizioni di installazione. # È possibile visualizzare fino a 11 contatori, ma valutarne fino a 60 in termini di dati.

#### Cablare il contatore al Solar-Log™

Il cablaggio viene eseguito tramite

• collegamento cavi proprio con connettore della morsettiera.

#### **Schema di collegamento**

#### **In base al tipo di collegamento 1000 (DIN 43856)**

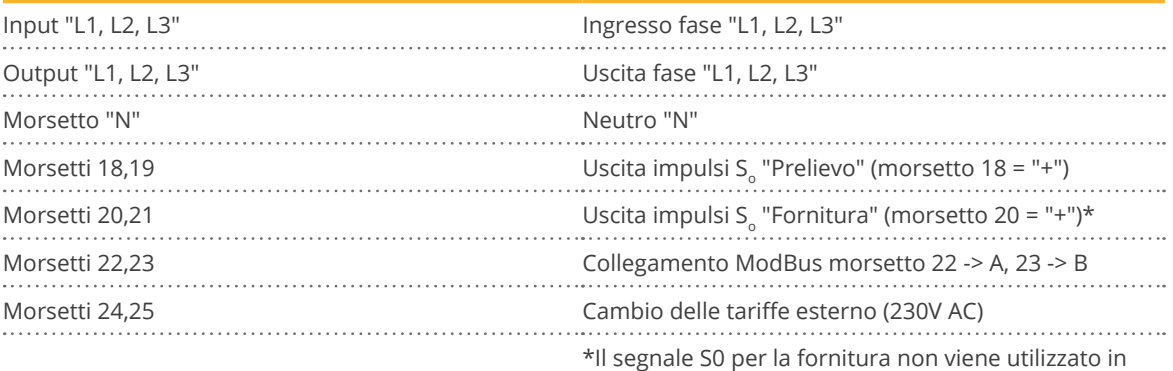

caso di impiego del contatore nel Solar-Log™.

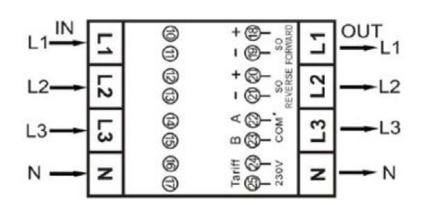

Fig.: Assegnazione pin

#### **Dati tecnici**

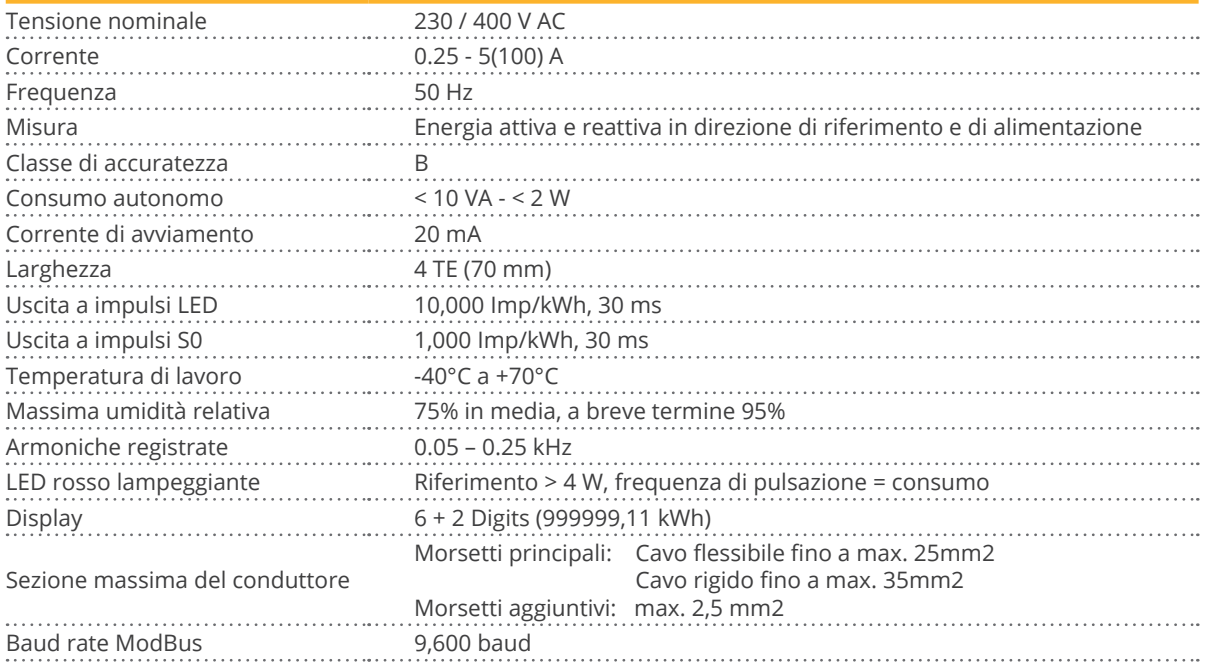

## **Schema di collegamento per diverse modalità**

I contatori riportano le denominazioni IN (in basso) e OUT (in alto)

**Assegnazione dei collegamenti Solar-Log™ PRO380 (RS485 o S0)**

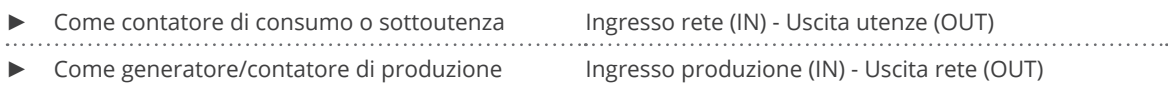

#### **Anschlussbelegung Solar-Log™ PRO380 (nur RS485)**

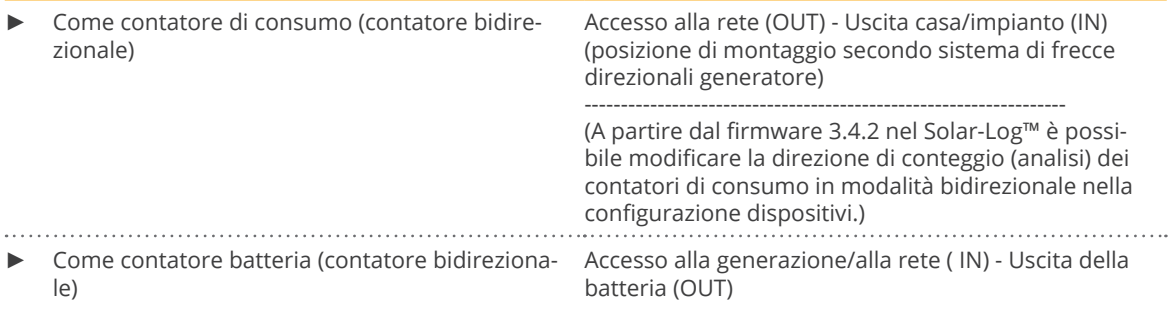

#### Collegamento cavi mediante RS485:

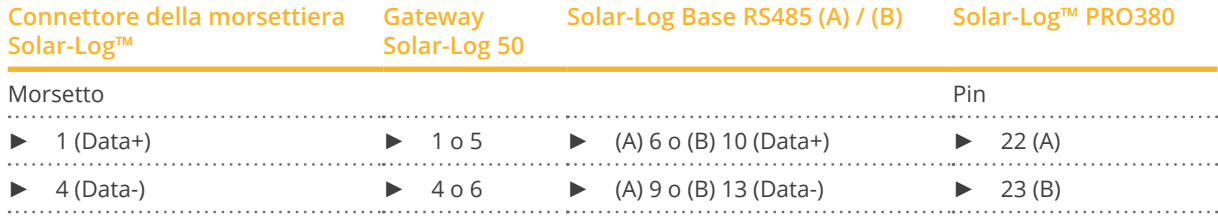

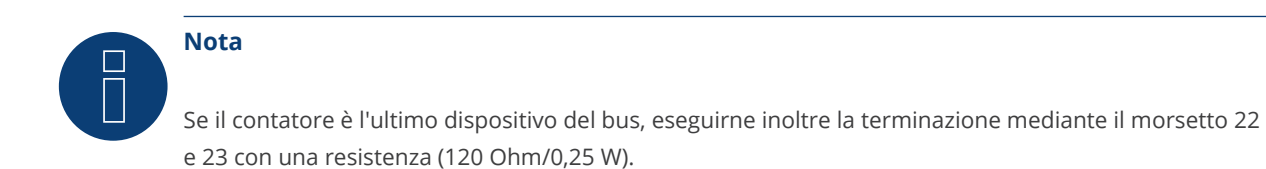

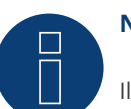

## **Nota**

Il Solar-Log™ PRO380 non può essere combinato con inverter in un bus.

Utilizzare pertanto un collegamento RS485 per gli inverter e un collegamento RS485 per il Solar-Log™ PRO380.

► È possibile una combinazione con un sensore M&T e con il Solar-Log™ PRO380-CT, il Solar-Log™ PRO1 e il Solar-Log™ PRO2 sullo stesso bus.

#### Possibili modalità contatore del Solar-Log™ PRO380 mediante RS485:

- Contatore batteria (contatore bidirezionale)
- Contatore impianto generale<br>• Contatore di sottoutenza
- Contatore di sottoutenza
- Contatore di consumo
- Contatore di consumo (contatore bidirezionale)
- Generatore

#### Collegamento cavi mediante S0 (prelievo):

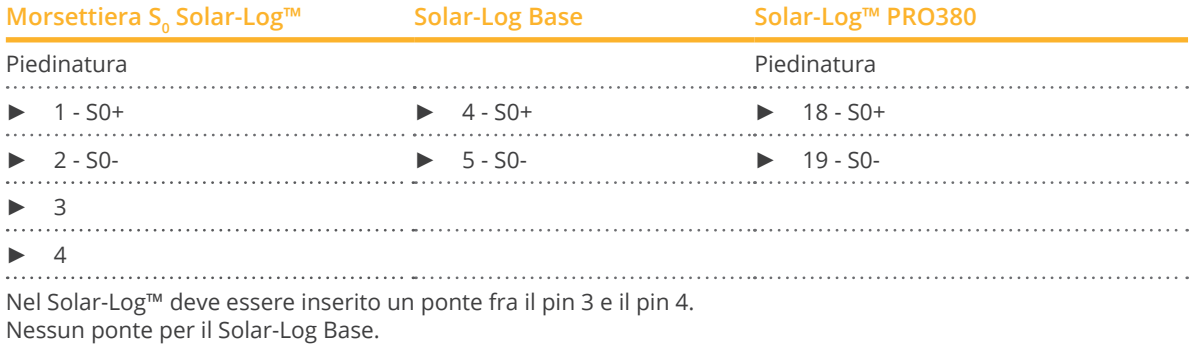

Possibili modalità contatore del Solar-Log™ PRO380 mediante cablaggio S0 (prelievo):

- Contatore impianto generale
- Contatore di sottoutenza
- Contatore di consumo
- Generatore

Fattore impulsi del contatore: 1000 p/kWh

## <span id="page-22-0"></span>**4.4 Solar-Log™ PRO380-CT**

Selezionabile sotto Solar-Log Pro

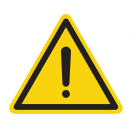

### **Attenzione!**

Con questi contatori di trasformatori di misura è possibile impostare il rapporto trasformatori solo una volta!

► Chiarire assolutamente prima della prima messa in funzione, quale rapporto trasformatori deve essere impostato nel contatore!

#### Se il contatore viene collegato per la prima volta alla tensione, nel display viene visualizzato il messaggio "Set CT" e "CT5 0005".

Il primo numero da sinistra lampeggia, se viene attivato un tasto freccia. Con i tasti freccia selezionare la corrente secondaria fra /1A o /5A e successivamente confermarla premendo contemporaneamente di due tasti freccia per 3 secondi. Impostare poi la corrente primaria, selezionando in sequenza con i tasti da sinistra a destra tutte e 4 le cifre e impostare con i tasti freccia. La corrente primaria può essere selezionata liberamente fra 0005 - 9995. Le prime tre cifre possono essere selezionate fra 0 e 9, le ultime solo fra 0 e 5. Confermare ogni cifra azionando entrambi i tasti freccia per 3 secondi. Il rapporto trasformatori ora è impostato e non può più essere modificato.

#### Panoramica

- L'indirizzo di comunicazione deve essere assegnato.
- Cablaggio a 2 poli
- Fasi di lavoro
	- Escludere l'alimentazione elettrica di contatore e Solar-Log™
	- Cablare il contatore al Solar-Log™

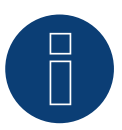

## **Nota**

L'indirizzo di comunicazione è impostato di default su 1, ma può essere modificato non appena vengono utilizzati più contatori in un BUS RS485.

Numero max. di contatori: ca. 60 contatori sul bus\*# Copertura: ca. 1000 m.

\* Si prega di tenere in considerazione che il numero massimo di contatori può variare a seconda del convertitore di livello utilizzato, della velocità di comunicazione e delle condizioni di installazione. # È possibile visualizzare fino a 11 contatori, ma valutarne fino a 60 in termini di dati.

#### Cablare il contatore al Solar-Log™

Il cablaggio viene eseguito tramite

• collegamento cavi proprio con connettore della morsettiera.

## **Schema di collegamento**

#### **In base al tipo di collegamento 1000 (DIN 43856)**

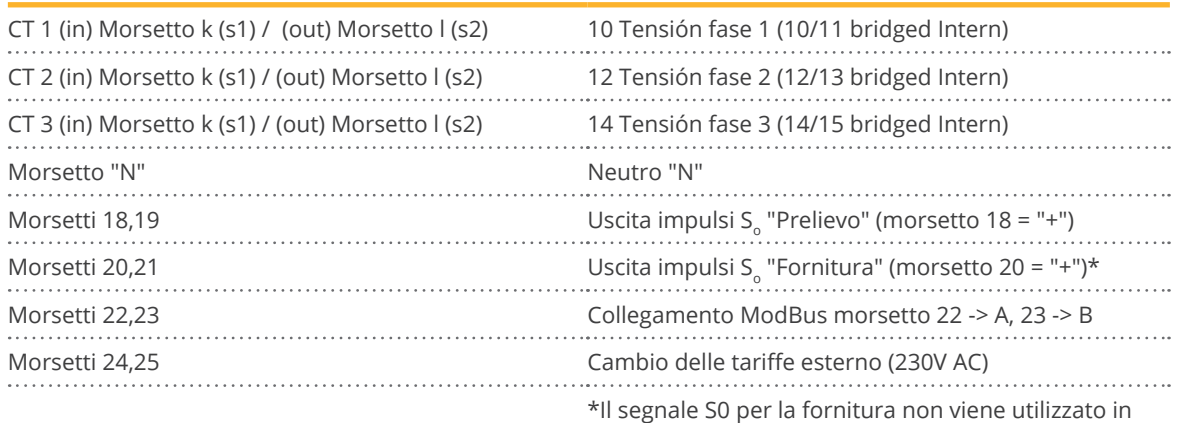

caso di impiego del contatore nel Solar-Log™.

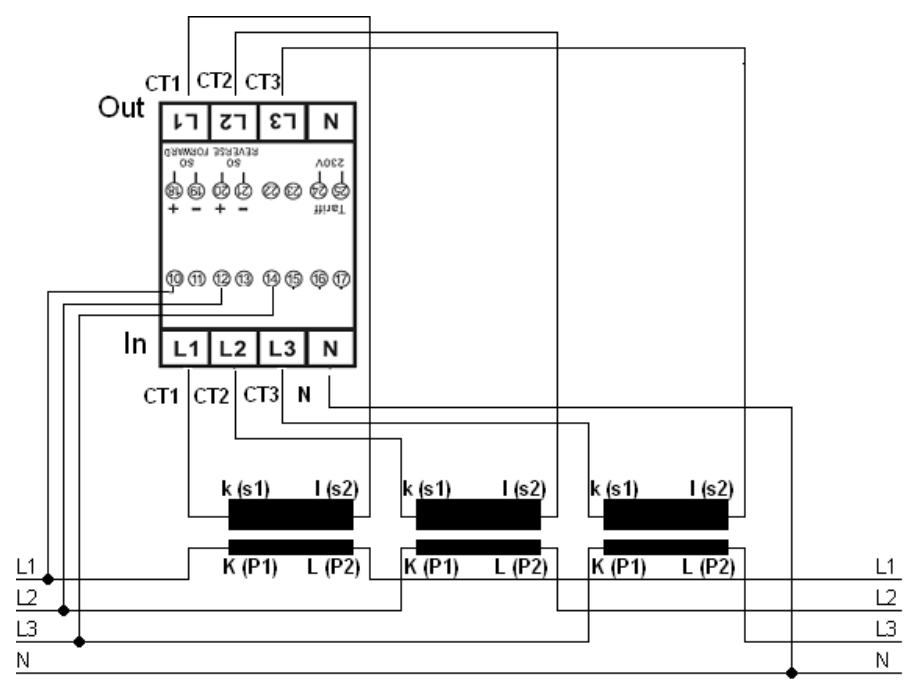

Fig.: Assegnazione pin

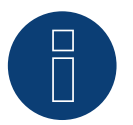

### **Nota**

Consigliamo di proteggere i cavi di collegamento per la misurazione della tensione con sezionatori o dispositivi di protezione da sovracorrente idonei come previsto dalle disposizioni e norme locali.

#### **Dati tecnici**

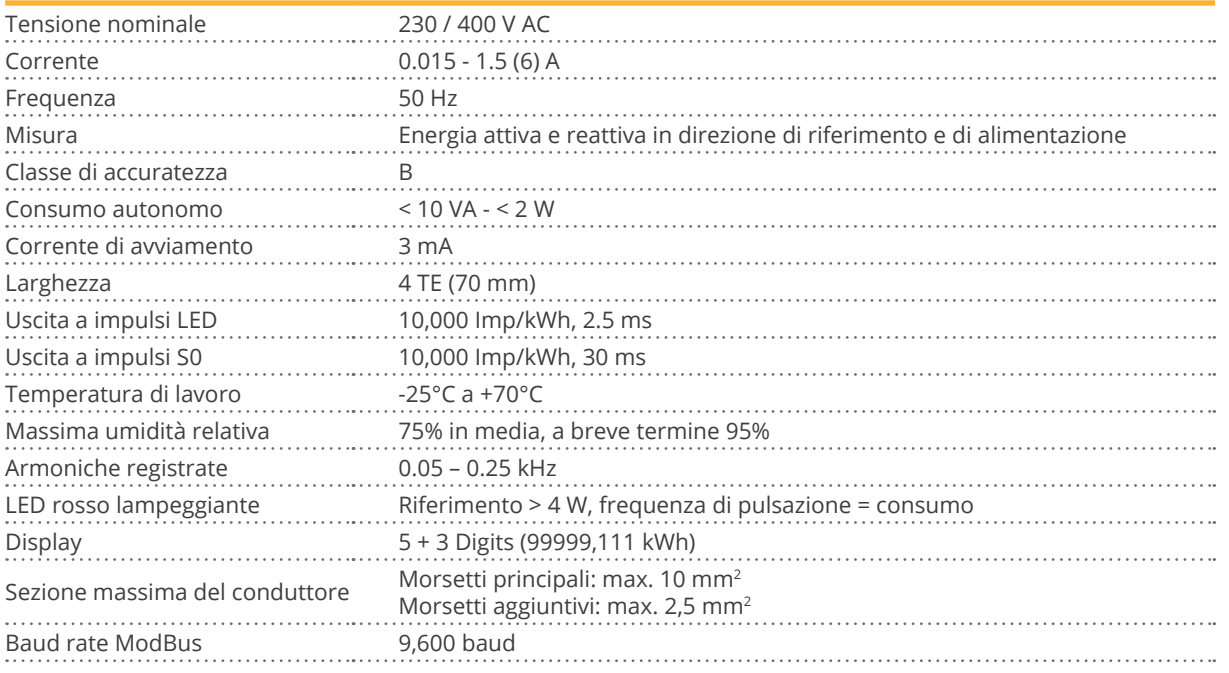

## **Schema di collegamento per diverse modalità**

Assegnazione dei collegamenti si riferisce alla figura sopra

## **Assegnazione dei collegamenti Solar-Log™ PRO380-CT (RS485 o S0)**

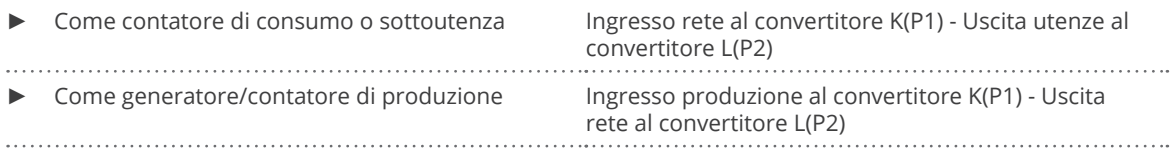

#### **Assegnazione dei collegamenti Solar-Log™ PRO380-CT (solo RS485)**

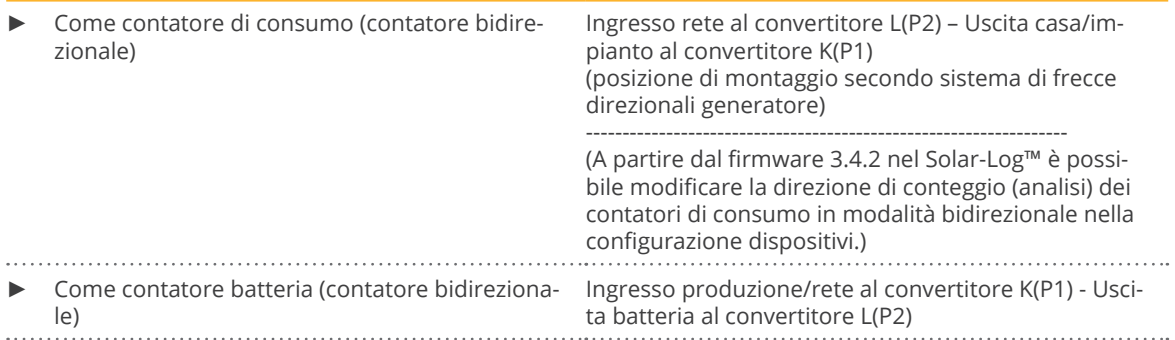

#### Collegamento cavi mediante RS485:

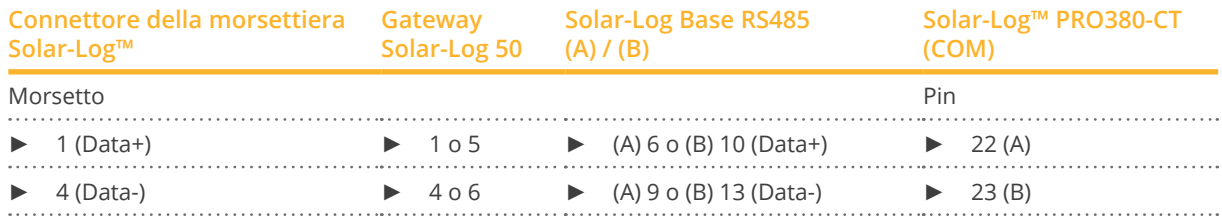

## **Nota** Se il contatore è l'ultimo dispositivo del bus, eseguirne inoltre la terminazione mediante il morsetto 22 e 23 con una resistenza (120 Ohm/0,25 W).

#### **Nota**

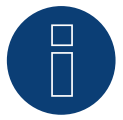

Il Solar-Log™ PRO380-CT non può essere combinato con inverter in un bus.

Utilizzare pertanto un collegamento RS485 per gli inverter e un collegamento RS485 per il Solar-Log™ PRO380-CT.

► È possibile una combinazione con un sensore M&T e con il Solar-Log™ PRO380, il Solar-Log™ PRO1 e il Solar-Log™ PRO2 sullo stesso bus.

#### Possibili modalità contatore del Solar-Log™ PRO380-CT mediante RS485:

- Contatore batteria (contatore bidirezionale)<br>• Contatore impianto generale
- Contatore impianto generale
- Contatore di sottoutenza
- Contatore di consumo
- Contatore di consumo (contatore bidirezionale)
- Generatore

#### Collegamento cavi mediante S0 (prelievo):

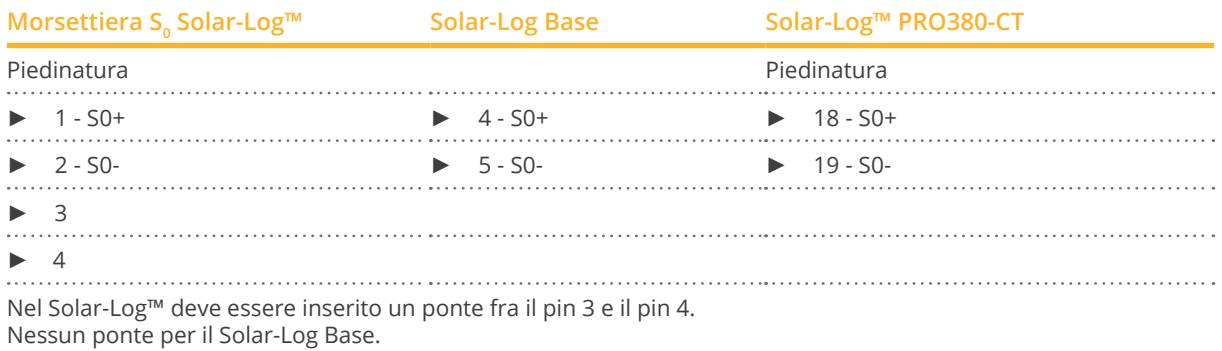

Possibili modalità contatore del Solar-Log™ PRO380 mediante cablaggio S0 (prelievo):

- Contatore impianto generale<br>• Contatore di sottoutenza
- Contatore di sottoutenza
- Contatore di consumo
- Generatore

Fattore impulsi del contatore: 10000 p/kWh

## <span id="page-26-0"></span>**5 Elkor - WattsOn**

## **5.1 Elkor - WattsOn-1100 (trifase)**

Selezionabile sotto WattsOn

#### Panoramica

- L'indirizzo di comunicazione deve essere assegnato; per impostazione predefinita <sup>è</sup> impostato su "1".
- Cablaggio a 2 poli
- Fasi di lavoro:
	- Escludere l'alimentazione elettrica di contatore e Solar-Log™.
	- Cablare il contatore al Solar-Log™.

#### Cablare il contatore al Solar-Log™

Il cablaggio viene eseguito tramite

• collegamento cavi proprio.

#### Collegamento cavi mediante RS485:

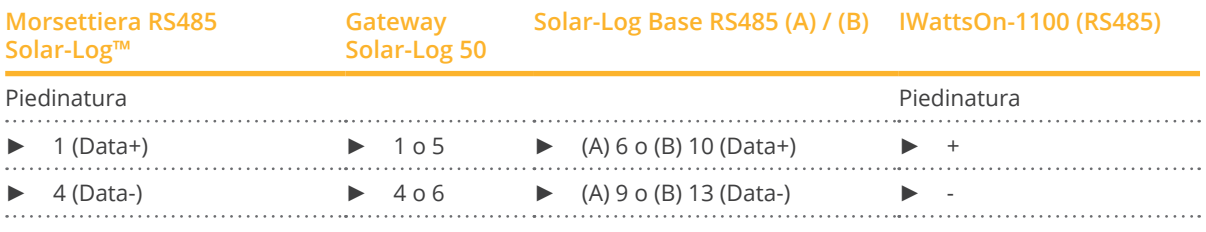

Terminare l'ultimo contatore con una resistenza da 120 Ohm.

#### Possibili modalità contatore dell'WattsOn-1100 mediante RS485:

- Contatore batteria (contatore bidirezionale)
- Contatore impianto generale
- Sottoutenza
- Utility Meter (U)
- Utility Meter (U+I)
- Utility Meter (U+I) <sup>+</sup> Contatore di consumo (bidirezionali)
- Contatore di consumo
- Contatore di consumo (contatore bidirezionale)
- Generatore

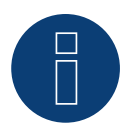

#### **Nota!**

Per l'installazione, il cablaggio e la configurazione del dispositivo, attenersi alle spiegazioni e alle istruzioni contenute nel manuale del produttore.

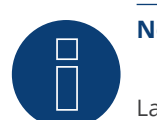

## **Nota**

La configurazione viene eseguita tramite il software Elkor WattsOn Console. L'indirizzamento può essere regolato tramite dip switch ed è impostato di default su "1". Il baud rate è impostato di serie su "9600".

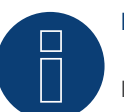

## **Nota**

Il numero massimo di dispositivi per interfaccia è 32.

## <span id="page-28-0"></span>**5.2 Elkor - WattsOn-Mark II (trifase)**

Selezionabile sotto WattsOn

#### Panoramica

- L'indirizzo di comunicazione deve essere assegnato; per impostazione predefinita <sup>è</sup> impostato su "1".
- Cablaggio a 2 poli
- Fasi di lavoro:
	- Escludere l'alimentazione elettrica di contatore e Solar-Log™.
	- Cablare il contatore al Solar-Log™.

#### Cablare il contatore al Solar-Log™

Il cablaggio viene eseguito tramite

• collegamento cavi proprio.

#### Collegamento cavi mediante RS485:

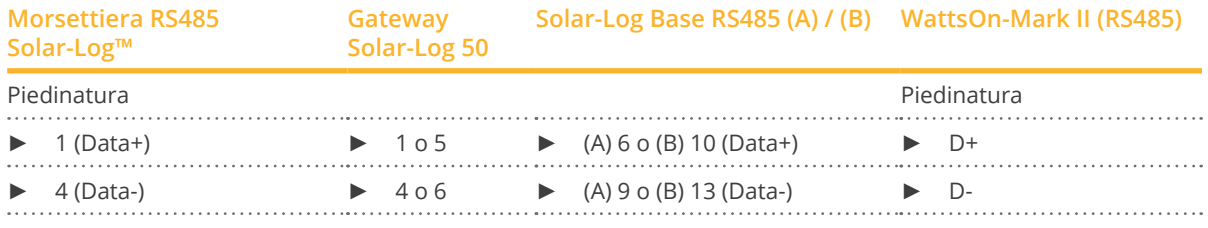

Terminare l'ultimo contatore con una resistenza da 120 Ohm.

#### Possibili modalità contatore dell'WattsOn-Mark II mediante RS485:

- Contatore batteria (contatore bidirezionale)
- Contatore impianto generale
- Sottoutenza
- Utility Meter (U)
- **•** Utility Meter (U+I)
- Utility Meter (U+I) <sup>+</sup> Contatore di consumo (bidirezionali)
- Contatore di consumo
- Contatore di consumo (contatore bidirezionale)
- Generatore

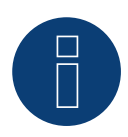

#### **Nota!**

Per l'installazione, il cablaggio e la configurazione del dispositivo, attenersi alle spiegazioni e alle istruzioni contenute nel manuale del produttore.

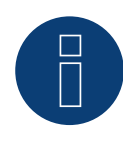

#### **Nota**

Il numero massimo di dispositivi per interfaccia è 32.

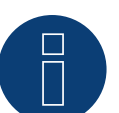

### **Nota**

I parametri di comunicazione RS485 predefiniti del WattsOn-Mark II (modello 1) sono: Baud rate: 9600 Bit di dati: 8 Parità: Nessuno Bit di stop: 1 Indirizzo dispositivo 1

► Per le impostazioni, la configurazione e la personalizzazione dell'indirizzo e della terminazione di comunicazione, consultare il manuale del produttore.

## <span id="page-30-0"></span>**6 Inepro**

## **6.1 Inepro 75D**

Selezionabile sotto Inepro/DMM

#### Panoramica

- L'indirizzo di comunicazione non può essere assegnato liberamente.
- Cablaggio a 2 poli
- Fasi di lavoro:
	- Escludere l'alimentazione elettrica di contatore e Solar-Log™.
	- Cablare il contatore al Solar-Log™.

#### Cablare il contatore al Solar-Log™

Il cablaggio viene eseguito tramite

• collegamento cavi proprio con connettore della morsettiera.

#### Collegamento cavi mediante RS485:

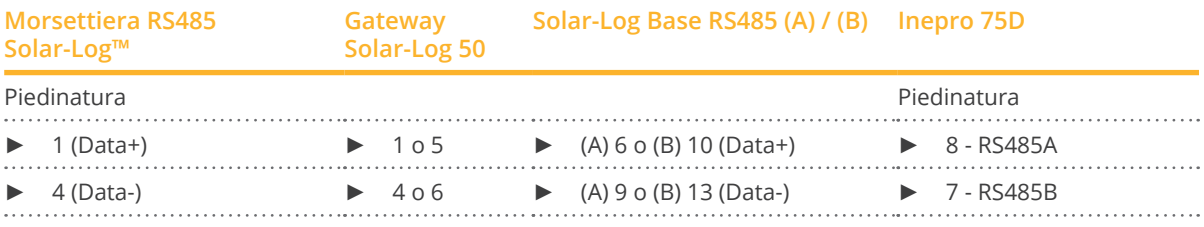

#### Possibili modalità contatore dell'Inepro 75D mediante RS485:

- Contatore impianto generale
- Contatore di sottoutenza
- Contatore di consumo
- Generatore

#### Collegamento cavi mediante S0:

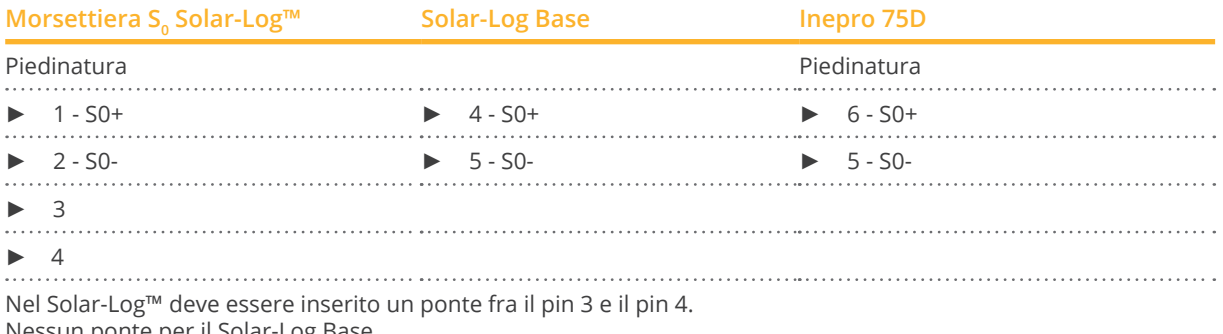

Nessun ponte per il Solar-Log Base.

#### Possibili modalità contatore dell'Inepro 75D mediante S0:

- Contatore impianto generale
- Contatore di sottoutenza
- Contatore di consumo<br>• Generatore
- **Generatore**

Fattore impulsi del contatore: 1600 p/kWh

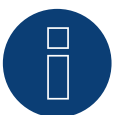

## **Nota**

È possibile utilizzare solo un contatore Inepro RS485 per ogni interfaccia RS485.

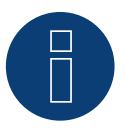

### **Nota**

L'Inepro 75D non può essere impiegato con gli inverter accoppiati RS422 nello stesso ingresso bus.

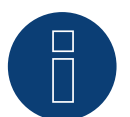

## **Nota**

Il contatore Inepro 75D durante la procedura di riconoscimento del dispositivo viene dotato automaticamente dal Solar-Log™ dell'indirizzo Modbus 234.

Questo indirizzo quindi non può essere impiegato per altri dispositivi. Dopo la configurazione il display del contatore Inepro passa fra il livello del contatore e la visualizzazione indirizzo (ID=EA); in questa fase viene eseguito il riconoscimento corretto mediante il Solar-Log™.

Per tutti i contatori RS485 fra i due pin utilizzati la terminazione deve essere eseguita con una resistenza da 120 Ohm.

## <span id="page-32-0"></span>**6.2 Inepro 1250D**

Selezionabile sotto Inepro/DMM

#### Panoramica

- L'indirizzo di comunicazione non può essere assegnato liberamente.
- Cablaggio a 2 poli.
- Fasi di lavoro:<br>• Fascludere
	- Escludere l'alimentazione elettrica di contatore e Solar-Log™.
	- Cablare il contatore al Solar-Log™.

#### Cablare il contatore al Solar-Log™

Il cablaggio viene eseguito tramite

• collegamento cavi proprio con connettore della morsettiera.

#### Collegamento cavi mediante RS485:

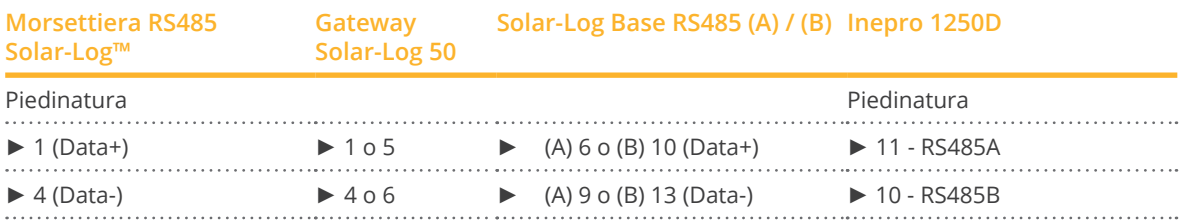

#### Possibili modalità contatore dell'Inepro 1250D mediante RS485:

- Contatore impianto generale
- Contatore di sottoutenza
- Contatore di consumo
- Generatore

#### Collegamento cavi mediante S0:

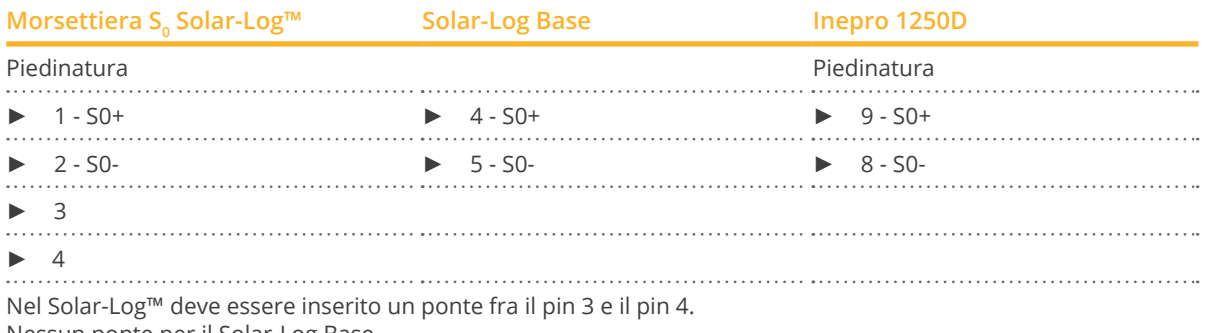

Nessun ponte per il Solar-Log Base.

#### Possibili modalità contatore dell'Inepro 1250D mediante S0:

- Contatore impianto generale
- Contatore di sottoutenza
- Contatore di consumo<br>• Generatore
- **Generatore**

Fattore impulsi del contatore: 400 p/kWh

### **Schema di collegamento per diverse modalità**

#### **Assegnazione dei collegamenti Solar-Log™ Inepro 1250D (RS485 o S0)**

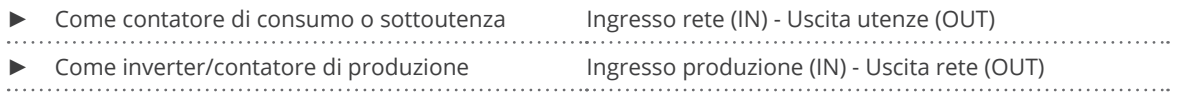

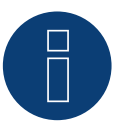

#### **Nota**

È possibile utilizzare solo un contatore Inepro RS485 per ogni interfaccia RS485.

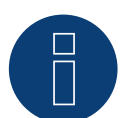

## **Nota**

L'Inepro 1250D non può essere impiegato con gli inverter accoppiati RS422 nello stesso ingresso bus.

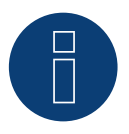

#### **Nota**

Per un riconoscimento esatto del contatore da parte del Solar-Log™ devono essere collegate tutte e tre le fasi.

Se viene impiegato un contatore Inepro 1250D, durante il riconoscimento completo premere il tasto PRG sul contatore e tenerlo in questa posizione.

Se non dovesse essere possibile tenere premuto il tasto PRG durante il riconoscimento generale, dopo l'installazione del contatore raccomandiamo di collegarlo provvisoriamente con il Solar-Log™ mediante un cavo corto per eseguire

un riconoscimento con il tasto PRG premuto.

In un secondo ciclo di riconoscimento con inverter il contatore viene riconosciuto anche senza che il tasto PRG del Solar-Log™ sia premuto.

Il riconoscimento successivo del contatore Inepro 1250D in un'installazione esistente può durare fino a 15 minuti. Dopo il riconoscimento viene effettuata una ricostruzione dei dati, che a seconda del registro dei dati presente nel dispositivo, può durare fino a 45 minuti.

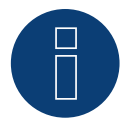

#### **Nota**

Il contatore Inepro 1250D durante la procedura di riconoscimento del dispositivo viene dotato automaticamente dal Solar-Log™ dell'indirizzo Modbus 234.

Questo indirizzo quindi non può essere impiegato per altri dispositivi.

Dopo la configurazione il display del contatore Inepro passa fra il livello del contatore e la visualizzazione indirizzo (ID=EA); in questa fase viene eseguito il riconoscimento corretto mediante il Solar-Log™.

Per tutti i contatori RS485 fra i due pin utilizzati la terminazione deve essere eseguita con una resistenza da 120 Ohm.

## <span id="page-34-0"></span>**7 Iskra**

## **7.1 Iskra WS0021**

#### Panoramica

- Cablaggio a 2 poli.
- Fasi di lavoro:
	- Escludere l'alimentazione elettrica di contatore e Solar-Log™.
	- Cablare il contatore al Solar-Log™.

#### Cablare il contatore al Solar-Log™

Il cablaggio viene eseguito tramite

• collegamento cavi proprio con connettore della morsettiera.

#### Collegamento cavi mediante S0:

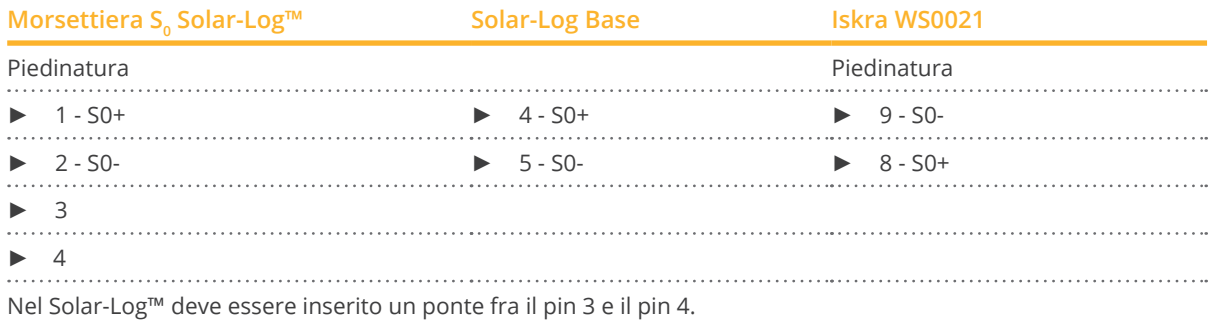

Nessun ponte per il Solar-Log Base.

#### Possibili modalità contatore dell'Iskra WS0021 mediante S0:

- Contatore impianto generale
- Contatore di sottoutenza
- Contatore di consumo<br>• Generatore
- **Generatore**

Fattore impulsi del contatore: 1000 p/kWh

## <span id="page-35-0"></span>**7.2 Iskra WS0031**

#### Panoramica

- Cablaggio a 2 poli.
- Fasi di lavoro:<br>• Escludere l
	- Escludere l'alimentazione elettrica di contatore e Solar-Log™.
	- Cablare il contatore al Solar-Log™.

#### Cablare il contatore al Solar-Log™

Il cablaggio viene eseguito tramite

• collegamento cavi proprio con connettore della morsettiera.

#### Collegamento cavi mediante S0:

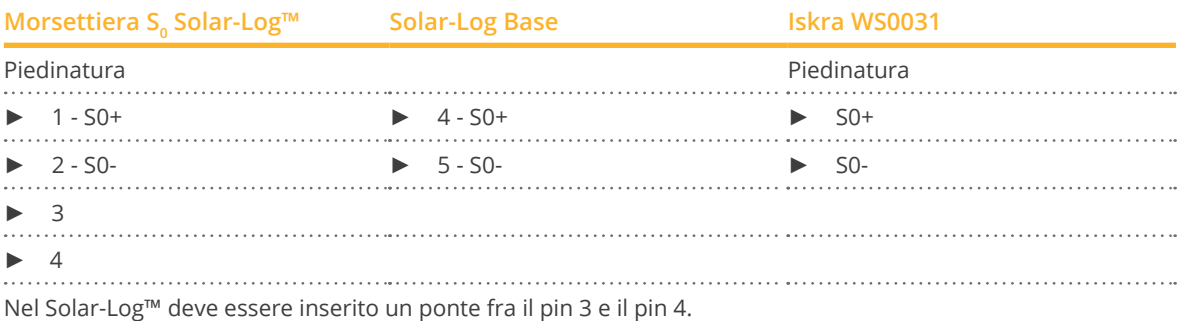

Nessun ponte per il Solar-Log Base.

#### Possibili modalità contatore dell'Iskra WS0031 mediante S0:

- Contatore impianto generale
- Contatore di sottoutenza
- Contatore di consumo
- Generatore

Fattore impulsi del contatore: 500 p/kWp

## <span id="page-36-0"></span>**7.3 Iskra WS1102**

Selezionabile sotto Iskra

#### Panoramica

- Cablaggio a 2 poli.
- Fasi di lavoro:
	- Escludere l'alimentazione elettrica di contatore e Solar-Log™.
	- Cablare il contatore al Solar-Log™.

#### Cablare il contatore al Solar-Log™

Il cablaggio viene eseguito tramite

• collegamento cavi proprio con connettore della morsettiera.

#### Collegamento cavi mediante RS485:

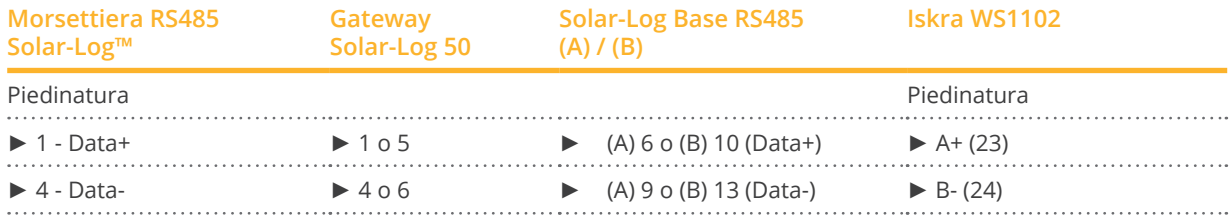

#### Possibili modalità contatore dell'Iskra WS1102 mediante RS485:

- Contatore impianto generale
- Contatore di sottoutenza
- Contatore di consumo
- Generatore

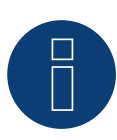

#### **Nota**

Se il contatore è l'ultimo dispositivo del bus, eseguirne inoltre la terminazione mediante il morsetto A (23) e B (24) con una resistenza (120 Ohm).

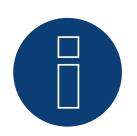

### **Nota**

È possibile collegare massimo 32 dispositivi per ogni bus.

## <span id="page-37-0"></span>**8 Janitza "Utility Meter"**

## **8.1 Janitza UMG 104 / UMG 604 / UMG 604-PRO (12V / 24V)**

Selezionabile sotto Janitza

Il Solar-Log™ Utility Meter è uno strumento di misurazione universale, che può essere integrato in una rete con bassa o media tensione (mediante trasformatore) e utilizzato per diverse funzioni:

- controllo della potenza reattiva comandato da tensione Q(U).
- controllo della potenza reattiva nel punto di immissione.
- rilevamento dei valori misurati per il feedback al gestore della rete.

Nel controllo della potenza reattiva comandato da tensione Q(U) è richiesta solo una misurazione della tensione (raccomandiamo comunque di effettuare una misurazione della tensione e della corrente per potere verificare il funzionamento corretto della regolazione). Per le altre funzioni viene richiesta una misurazione della corrente e della tensione.

Tensione di alimentazione Utility Meter:

• 95-240Vac, 45-65Hz o 135-340Vdc

Gli ingressi di misurazione dell'Utility Meter hanno i seguenti valori limite:

- Tensione N-L AC (senza trasformatore di misura voltmetrico): 10…300 <sup>V</sup> AC.
- Tensione L-L, AC (senza trasformatore di misura voltmetrico): 17…520 <sup>V</sup> AC.
- Corrente (senza trasformatore di corrente): 0,005..7,5 A.
- Frequenza dell'oscillazione di base: <sup>45</sup> ..65 Hz.

Non superare questi valori limite. Nella maggior parte delle applicazioni è necessario installare un trasformatore di misura.

Per il trasformatore di misura raccomandiamo le condizioni seguenti:

- Tensione: Secondaria 100 V per es. con rete 20kV Trasformatore di misura 20000:100V
- Corrente: Secondaria 5A per es. 100:5A

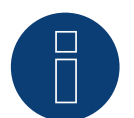

#### **Nota**

L'"Utility Meter" che noi impieghiamo è prodotto dalla ditta Janitza.

Maggiori dettagli tecnici sono presenti nel manuale dello Janitza UMG 104 / UMG 604 / UMG 604-PRO. ► Le modalità Utility Meter (U/U+I) sono disponibili con il Solar-Log 1900, 2000 e il Solar-Log Base possibile.

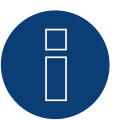

#### **Nota**

L'Utility Meter non può essere combinato con inverter in un bus. Utilizzare pertanto un collegamento RS485 per gli inverter e un collegamento RS485 separato per l'Utility Meter.

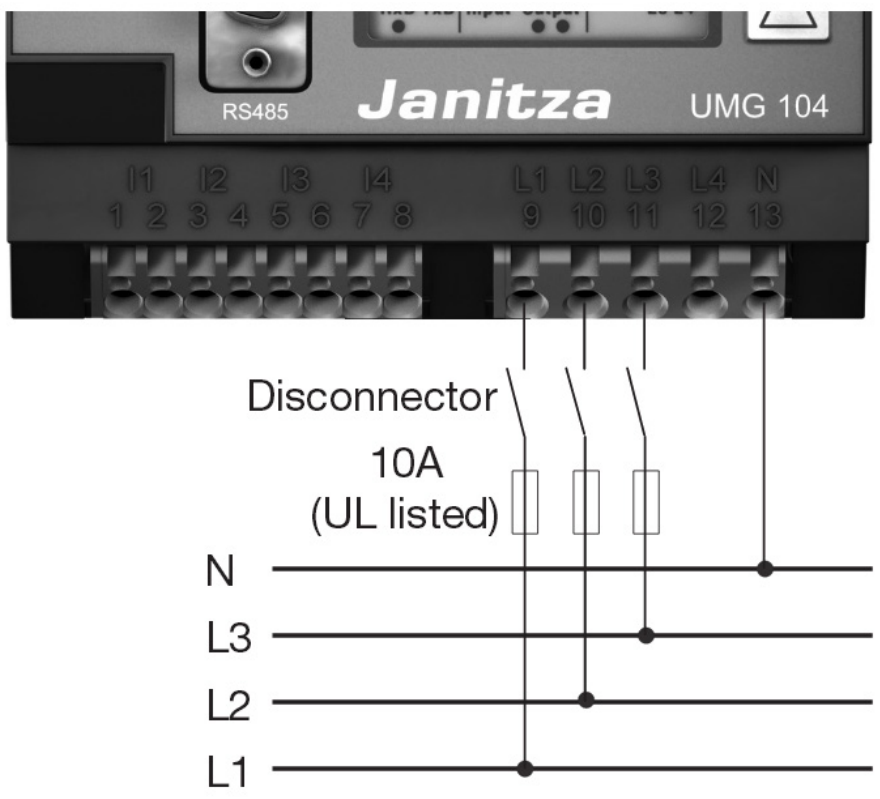

## **Connecting the Utility Meter to the power grid**

Fig.: Esempio - Schema di collegamento misurazione tensione nella rete di bassa tensione con Utility Meter UMG 104

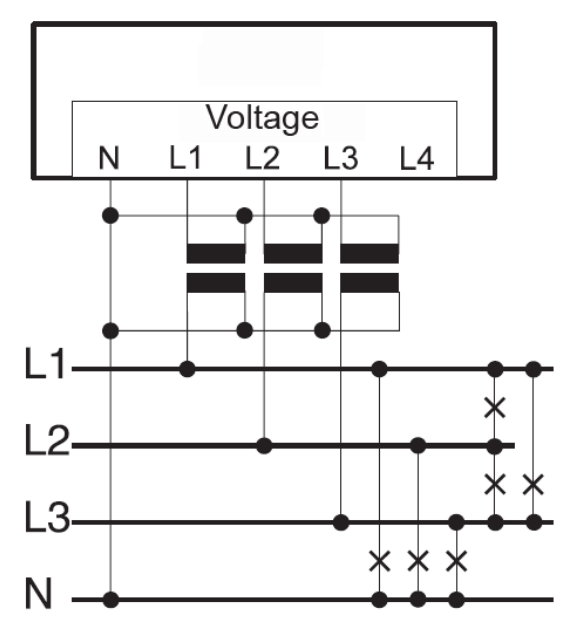

Fig.: Schema di collegamento misurazione tensione con trasformatori di misura (tensione media) con Utility Meter

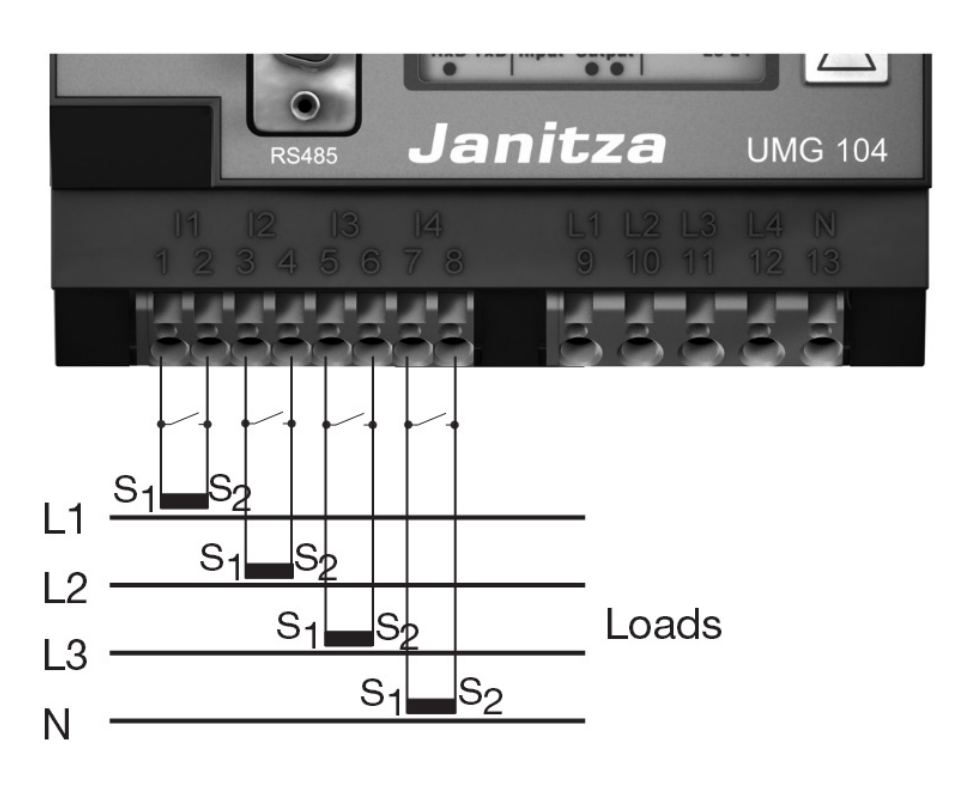

Fig.: Esempio - Schema di collegamento misurazione della corrente Utility Meter UMG 104 con trasformatori di misura

#### Procedura

• Creare una tensione di alimentazione nell'Utility Meter.

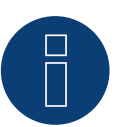

## **Nota**

Consigliamo di proteggere i cavi di collegamento per la tensione di alimentazione mediante un fusibile. Osservare le note contenute nel manuale dello Janitza UMG 104 / UMG 604 / UMG 604-PRO.

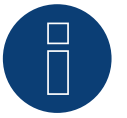

#### **Nota**

Le tensioni di alimentazione che non corrispondono ai dati riportati sulla targhetta di identificazione possono provocare malfunzionamenti e la distruzione del dispositivo.

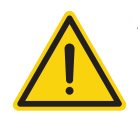

#### **Attenzione**

Gli ingressi per la tensione di alimentazione sono pericolosi al contatto.

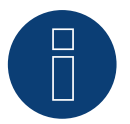

#### **Nota**

La tensione di misurazione deve ammontare effettivamente almeno a 10V, in caso contrario non è possibile eseguire una misurazione precisa.

#### Collegamento cavi mediante RS485:

1. Nel collegamento cavi, collegare i fili secondo lo schema seguente:

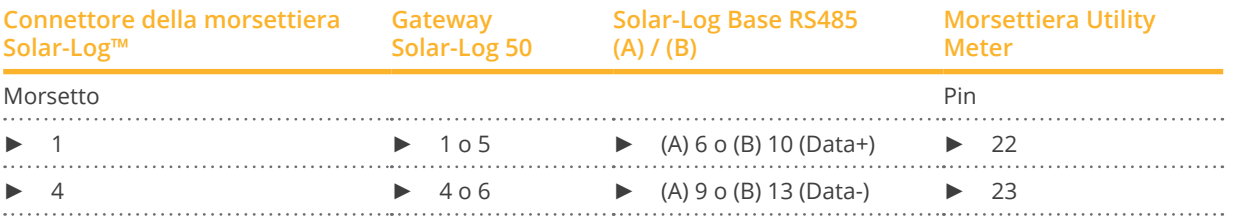

- 2. Infilare il connettore della morsettiera nella presa RS485 del Solar-Log™.
- Eseguire la terminazione del bus RS485. La terminazione deve essere eseguita con una resistenza di 120 Ohm, 0,25 W fra pin 22 e 23 dell'Utility Meter.
- Configurazione nel display dell'Utility Meter: Impostazione indirizzo MODBUS (PRG 200 = 1). Impostazione velocità di comunicazione RS485 (PRG 202 = 2). Impostazione modalità (PRG 203 = 0). Impostazione trasformatore di corrente primario (PRG 000). Impostazione trasformatore di corrente secondario (PRG 001). Impostazione trasformatore di misura voltmetrico primario (PRG 002). Impostazione trasformatore di misura voltmetrico secondario (PRG 003). La procedura per la configurazione UMG 104 / UMG 604 / UMG 604-PRO è descritta nel manuale in dotazione al dispositivo.

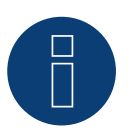

#### **Nota**

Le impostazioni di questi parametri devono essere eseguite prima del riconoscimento del dispositivo. Con parametri di scostamento l'Utility Meter non viene riconosciuto dal Solar-Log™.

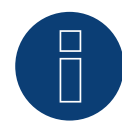

#### **Nota**

Se ci sono più contatori in un bus, devono essere assegnati diversi indirizzi MODBUS.

- Esecuzione del riconoscimento dispositivi. Vedere il capitolo del manuale Solar-Log™ "Riconoscimento dispositivo".
- Assegnare l'Utility Meter in Configurazione | Dispositivi | Configurazione, quindi Seleziona modalità di funzionamento e SALVA.

#### Controllo

• Con gli inverter in produzione l'Utility Meter visualizza valori positivi della potenza attuale (kW)? In caso contrario, la misurazione della corrente è collegata in modo errato. Se necessario scambiare la polarità degli ingressi di misurazione.

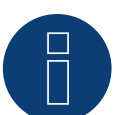

#### **Nota**

In caso di scambio della polarità, la linea non deve condurre corrente, altrimenti il trasformatore può essere danneggiato irreparabilmente.

Possibili modalità contatore dello Janitza UMG 104 / UMG 604 / UMG 604-PRO mediante RS485:

- Contatore batteria (contatore bidirezionale)<br>• Contatore impianto generale
- Contatore impianto generale
- Sottoutenza
- Utility Meter (U) (con Solar-Log 1900, <sup>2000</sup> <sup>e</sup> Solar-Log Base)
- Utility Meter (U+I) (con Solar-Log 1900, <sup>2000</sup> <sup>e</sup> Solar-Log Base)
- Utility Meter (U+I) <sup>+</sup> Contatore di consumo (bidirezionali) (con Solar-Log 1900, <sup>2000</sup> <sup>e</sup> Solar-Log Base)
- Contatore di consumo<br>• Contatore di consumo
- Contatore di consumo (contatore bidirezionale)
- Generatore

### **Assegnazione dei collegamenti/Posizione di montaggio dello Janitza UMG 104 / UMG 604 / UMG 604-PRO (12V / 24V) (Utility Meter) in combinazione con il Solar-Log™**

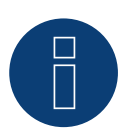

## **Nota**

Per le diverse modalità dello Janitza UMG 104 / UMG 604 / UMG 604-PRO è necessario controllare la posizione di montaggio dei trasformatori di corrente.

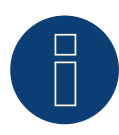

#### **Nota**

Prestare attenzione alla corretta assegnazione delle fasi della misurazione della tensione alla misurazione della corrente.

#### Con la corretta posizione di montaggio nelle singole modalità devono essere misurati i seguenti valori di potenza.

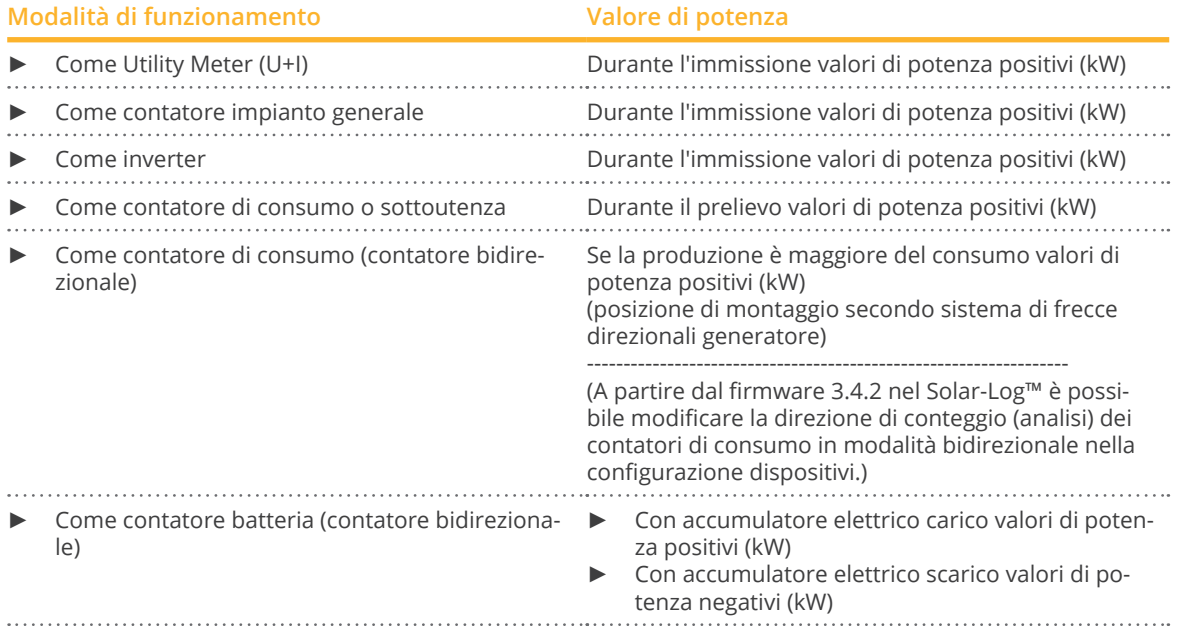

## <span id="page-43-0"></span>**8.2 Janitza UMG 96-PA-/-MID/-MID+ via RS485 (solo con firmware 5.x / 6.x)**

Selezionabile sotto Janitza

Tensione di alimentazione Janitza UMG 96-PA-/-MID/-MID+: Opzione 230 V: Potenza nominale:

• AC <sup>90</sup> <sup>V</sup> - <sup>277</sup> <sup>V</sup> (50/60 Hz) oder DC <sup>90</sup> <sup>V</sup> - <sup>250</sup> V, <sup>300</sup> <sup>V</sup> CATIII

Consumo di energia:

• max. 4,5 VA / <sup>2</sup> <sup>W</sup>

Opzione 24 V:

Potenza nominale:

• AC <sup>24</sup> <sup>V</sup> - <sup>90</sup> <sup>V</sup> (50/60Hz) oder DC <sup>24</sup> <sup>V</sup> - <sup>90</sup> V, <sup>150</sup> <sup>V</sup> CATIII

Consumo di energia:

• max. 4,5 VA / 2 W

Gli ingressi di misurazione dell'Janitza UMG 96-PA-/-MID/-MID+ hanno i seguenti valori limite:

- Tensione N-L: <sup>0</sup>1). . 600 Vrms (massimo sovratensione 800 Vrms)
- Tensione L-L: 01) .. 1040 Vrms (massimo sovratensione 1350 Vrms )
- Corrente: 0,005 .. <sup>6</sup> Arms
- Frequenza dell'oscillazione di base: 45 Hz .. 65 Hz

<sup>1</sup>) L'unità determina i valori di misura solo se all'ingresso di misura della tensione V1 è presente una tensione L1-N superiore a 20 Vrms (misura a 4 fili) o una tensione L1-L2 superiore a 34 Vrms (misura a 3 fili).

Non superare questi valori limite. Nella maggior parte delle applicazioni è necessario installare un trasformatore di misura.

Per il trasformatore di misura raccomandiamo le condizioni seguenti:

- Tensione: Secondaria 100 V
	- per es. con rete 20kV Trasformatore di misura 20000:100V
- Corrente: Secondaria 5A per es. 100:5A

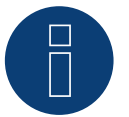

#### **Nota**

L'"Utility Meter" che noi impieghiamo è prodotto dalla ditta Janitza. Maggiori dettagli tecnici sono presenti nel manuale dello Janitza UMG 96-PA-/-MID/-MID+. ► Le modalità Utility Meter (U/U+I) sono disponibili con il Solar-Log Base possibile.

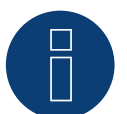

#### **Nota**

L'Utility Meter non può essere combinato con inverter in un bus. Utilizzare pertanto un collegamento RS485 per gli inverter e un collegamento RS485 separato per l'Utility Meter.

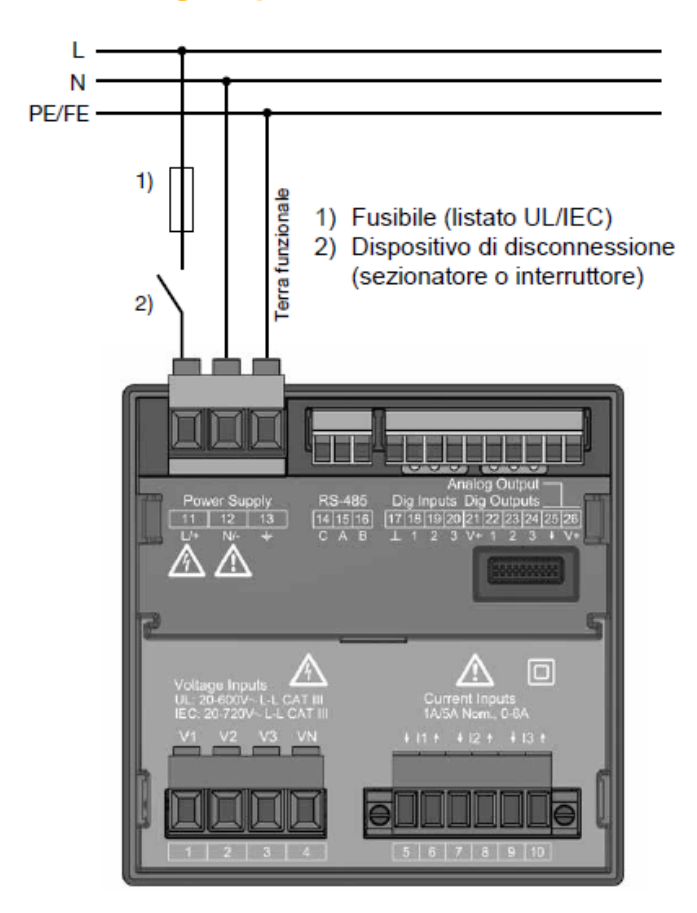

## **Connecting the Janitza UMG 96-PA-/-MID/-MID+ to the power grid**

Fig.: Esempio di collegamento "Tensione di alimentazione"

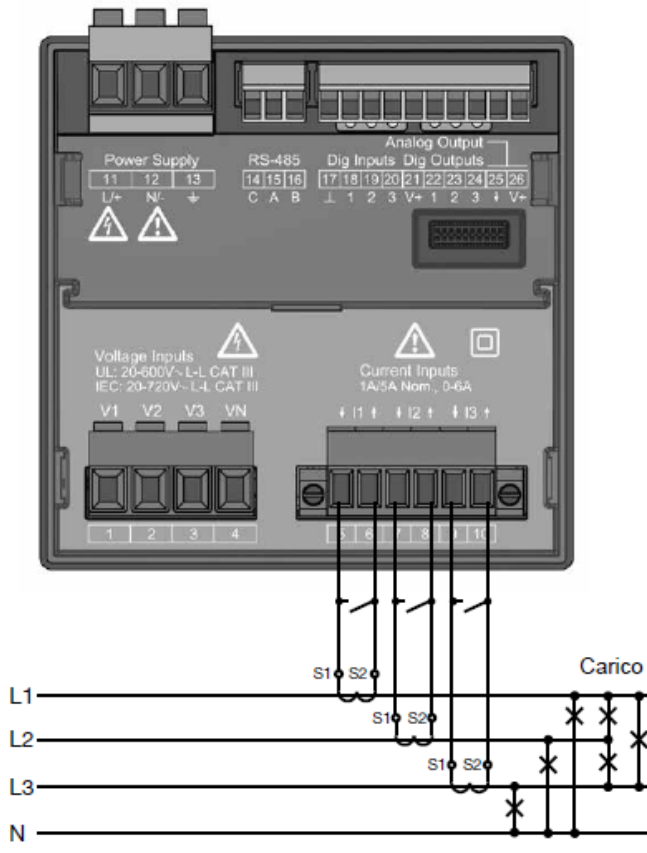

Fig.: Esempio di collegamento "Misura della corrente tramite trasformatore di corrente"

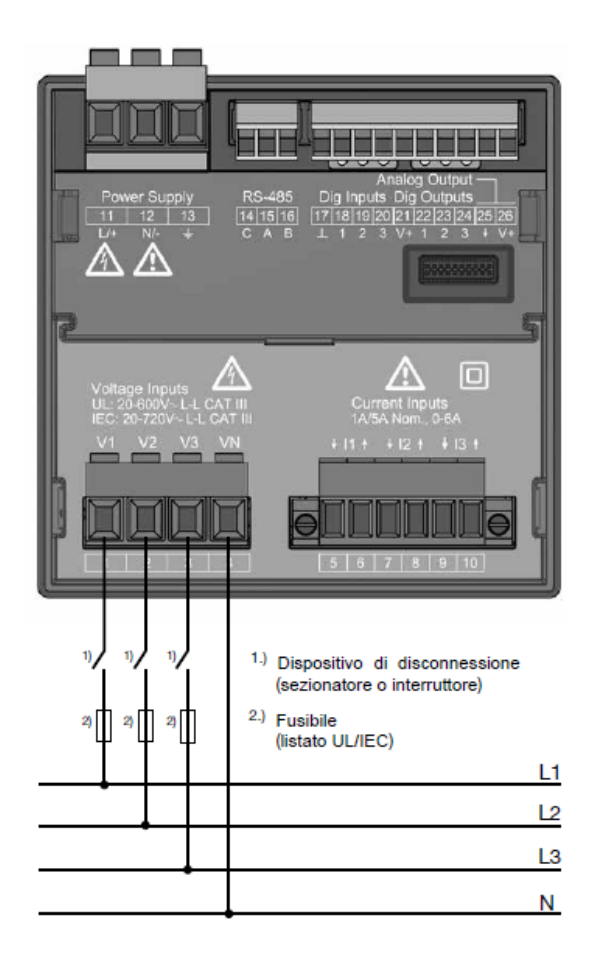

Fig.: Esempio di collegamento per la misurazione della tensione.

#### Procedura

• Creare una tensione di alimentazione nell' Janitza UMG 96-PA-/-MID/-MID+.

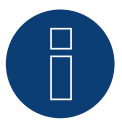

#### **Nota**

Consigliamo di proteggere i cavi di collegamento per la tensione di alimentazione mediante un fusibile. Osservare le note contenute nel manuale dello Janitza UMG 96-PA-/-MID/-MID+.

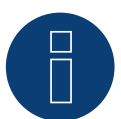

#### **Nota**

Le tensioni di alimentazione che non corrispondono ai dati riportati sulla targhetta di identificazione possono provocare malfunzionamenti e la distruzione del dispositivo.

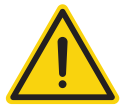

#### **Attenzione**

Gli ingressi per la tensione di alimentazione sono pericolosi al contatto.

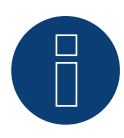

La tensione di misurazione deve ammontare effettivamente almeno a 10 V, in caso contrario non è possibile eseguire una misurazione precisa.

#### Collegamento cavi mediante RS485:

**Nota**

• Nel collegamento cavi, collegare <sup>i</sup> fili secondo lo schema seguente:

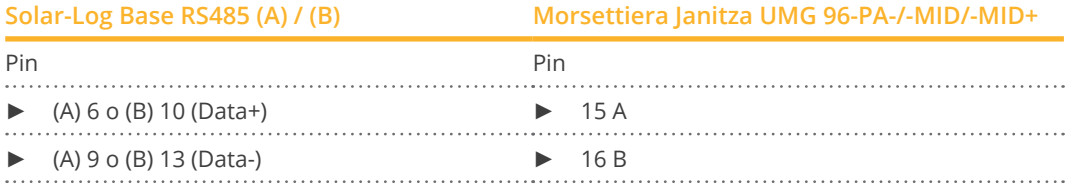

- Eseguire la terminazione del bus RS485. La terminazione deve essere eseguita con una resistenza di 120 Ohm, 0,25 W fra pin 15 A e 16 B dell'Janitza UMG 96-PA-/-MID/-MID+.
- Configurazione nel display dell'Janitza UMG 96-PA-/-MID/-MID+: Impostazione indirizzo MODBUS (1 = Standardeinstellung) Impostazione velocità di comunicazione RS485 (38400 kbps) Impostazione frame di dati (2 stopbit)

La procedura per la configurazione Janitza UMG 96-PA-/-MID/-MID+ è descritta nel manuale in dotazione al dispositivo.

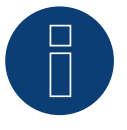

## **Nota**

Al momento, le impostazioni del display sull'unità e le istruzioni del produttore sono disponibili solo in tedesco e inglese.

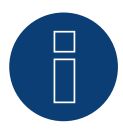

#### **Nota**

Le impostazioni di questi parametri devono essere eseguite prima del riconoscimento del dispositivo. Con parametri di scostamento l'Janitza UMG 96-PA-/-MID/-MID+ non viene riconosciuto dal Solar-Log™.

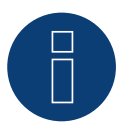

#### **Nota**

Se ci sono più contatori in un bus, devono essere assegnati diversi indirizzi MODBUS.

- Esecuzione del riconoscimento dispositivi. Vedere il capitolo del manuale Solar-Log™ "Riconoscimento dispositivo".
- Assegnare l'Janitza in Configurazione | Dispositivi | Configurazione, quindi Seleziona modalità di funzionamento e SALVA.

#### Controllo

• Potete controllare la plausibilità dei valori in Diagnosi <sup>|</sup> Gestione smart grid <sup>|</sup> Utility Meter.

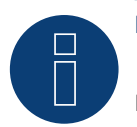

## **Nota**

In caso di scambio della polarità, la linea non deve condurre corrente, altrimenti il trasformatore può essere danneggiato irreparabilmente.

Possibili modalità contatore dello Janitza UMG 96-PA-/-MID/-MID+ mediante RS485:

- Contatore batteria (contatore bidirezionale)<br>• Contatore impianto generale
- Contatore impianto generale
- Sottoutenza
- Utility Meter (U)
- **•** Utility Meter (U+I)
- Utility Meter (U+I) <sup>+</sup> Contatore di consumo (bidirezionali)
- Contatore di consumo
- Contatore di consumo (contatore bidirezionale)
- Generatore

### **Assegnazione dei collegamenti/Posizione di montaggio dello Janitza UMG 96-PA- /-MID+ in combinazione con il Solar-Log™**

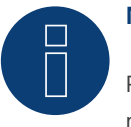

#### **Nota**

Per le diverse modalità dello Janitza UMG 96-PA-/-MID/-MID+ è necessario controllare la posizione di montaggio dei trasformatori di corrente.

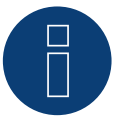

#### **Nota**

Prestare attenzione alla corretta assegnazione delle fasi della misurazione della tensione alla misurazione della corrente.

#### Con la corretta posizione di montaggio nelle singole modalità devono essere misurati i seguenti valori di potenza.

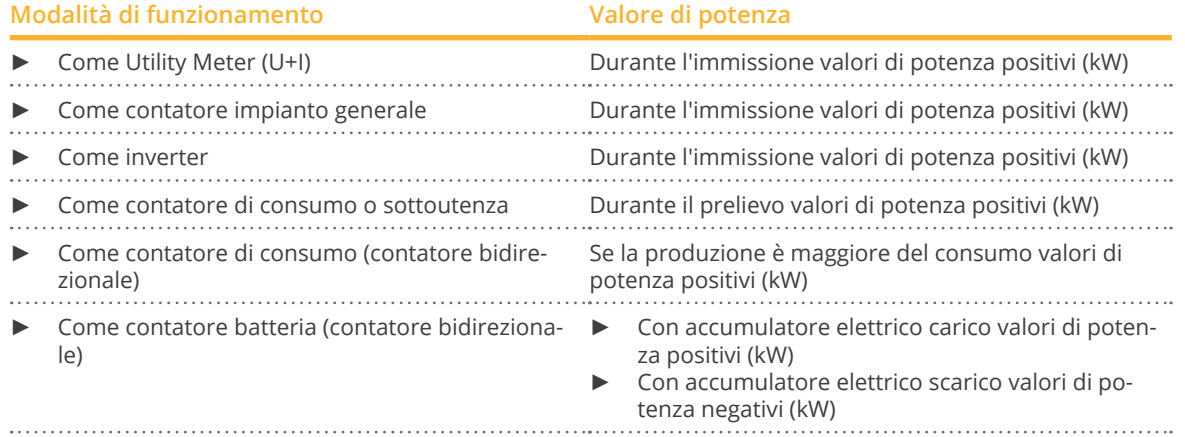

## <span id="page-48-0"></span>**8.3 Janitza UMG 604 / UMG 604-PRO (12V / 24V) via Ethernet**

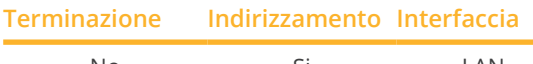

No Si LAN

Selezionabile sotto Janitza

#### Panoramica

- **•** Interfaccia integrata.
- Cablaggio tramite cavo di rete (cavo Patch) <sup>e</sup> router Ethernet oppure switch.
- L'indirizzo per la comunicazione deve essere statico.
- Fasi di lavoro:
	- Escludere l'alimentazione elettrica di Janitza e Solar-Log™.
	- Cablare Janitza al Solar-Log™.

#### Cablare Janitza al Solar-Log™

Il cablaggio viene eseguito tramite

- cavo di rete (cavo Patch/cavo crossover) <sup>e</sup>
- router o switch Ethernet.

#### Assegnazione di indirizzi IP per il riconoscimento e la comunicazione:

Indirizzi IP assegnazione in base alle istruzioni del produttore. I due dispositivi devono trovarsi nella stessa sottorete.

#### Riconoscimento mediante interfaccia Solar-Log™WEB

- Per il riconoscimento nel Solar-Log™ selezionare in corrispondenza dell'opzione Configurazione | Dispositivi | Definizione | Interfaccia mediante il simbolo più la classe di dispositivi e in seguito il produttore "Janitza". Confermare la selezione con OK.
- Salvare e avviare il riconoscimento dispositivi in Configurazione | Dispositivi | Riconoscimento.

#### Riconoscimento Solar-Log 1200

• Il riconoscimento inverter nel Solar-Log 1200 in alternativa può essere avviato anche mediante il display. Selezionare Impostazioni ► Avvio ► Configurazione iniziale ► Pagina 2 "Dispositivi" ► Aggiungi e da qui selezionare il produttore "Janitza". Quindi salvare e avviare il riconoscimento dispositivi.

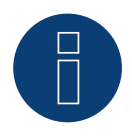

#### **Nota**

Per un corretto riconoscimento dell'apparecchio via Ethernet, oltre all'assegnazione di un indirizzo IP fisso, è necessario assicurarsi che i registri con indirizzo da 200 a 204, che riguardano RS232 e RS485, rimangano nell'impostazione di fabbrica.

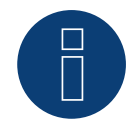

#### **Nota**

Le modalità di funzionamento contatore mediante Ethernet, sono identiche a quelle della variante RS485.

## <span id="page-49-0"></span>**9 Larsen & Toubro**

## **9.1 Larsen & Toubro (WDM313CDNC)**

Selezionabile sotto L&T: Vega

#### Panoramica

- L'indirizzo di comunicazione deve essere assegnato.
- Cablaggio a 2 poli.
- Fasi di lavoro:
	- Escludere l'alimentazione elettrica di contatore e Solar-Log™.
	- Cablare il contatore al Solar-Log™.

### Cablare il contatore al Solar-Log™

Il cablaggio viene eseguito tramite

• collegamento cavi proprio con connettore della morsettiera.

#### Collegamento cavi mediante RS485:

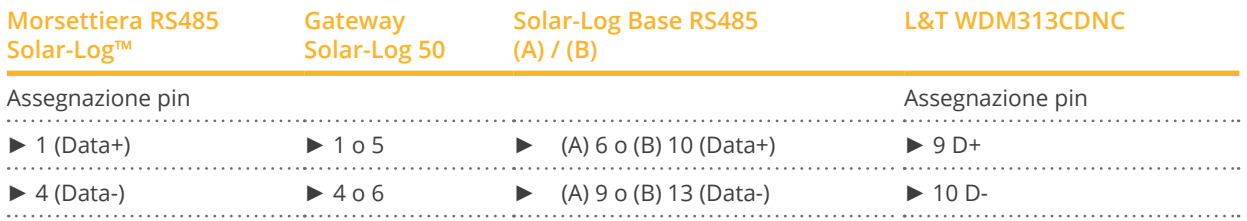

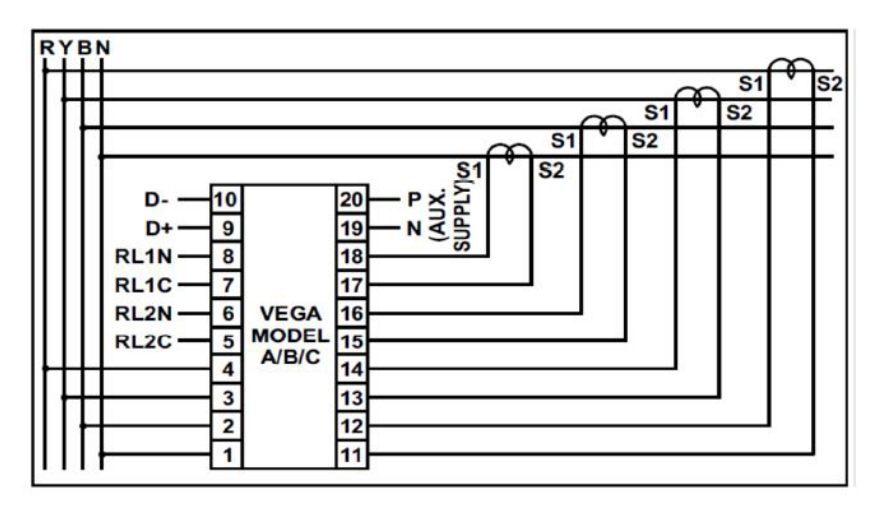

Fig.: Assegnazione pin

**Nota**

Prima del riconoscimento del dispositivo devono essere verificati i seguenti parametri, altrimenti il contatore non viene riconosciuto: Assegnare l'indirizzo di comunicazione (iniziando con 1) Velocità di comunicazione: 9600 bps Bit di dati: 8 Bit di stop: 1 Parità: pari

► Le impostazioni vengono effettuate tramite il display del dispositivo. (Osservare le note e le spiegazioni contenute nel manuale del produttore)

#### Possibili modalità contatore dello L&T WDM313CDNC mediante RS485:

- Contatore batteria (contatore bidirezionale)
- Contatore impianto generale
- Sottoutenza
- Utility Meter (U) (con Solar-Log 1900, <sup>2000</sup> <sup>e</sup> Solar-Log Base)
- Utility Meter (U+I) (con Solar-Log 1900, <sup>2000</sup> <sup>e</sup> Solar-Log Base)
- Utility Meter (U+I) <sup>+</sup> Contatore di consumo (bidirezionali) (con Solar-Log 1900, <sup>2000</sup> <sup>e</sup> Solar-Log Base)
- Contatore di consumo
- Contatore di consumo (contatore bidirezionale)<br>• Generatore
- **Generatore**

### **Nota**

Il contatore non può essere combinato con inverter in un bus.

Utilizzare pertanto un collegamento RS485 per gli inverter e un collegamento RS485 separato per il contatore.

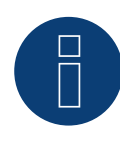

#### **Nota**

È possibile collegare massimo 32 dispositivi per ogni bus.

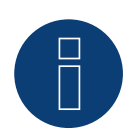

#### **Nota**

Per quanto riguarda montaggio, cablaggio e configurazione del dispositivo, osservare le spiegazioni e le note contenute nel manuale del produttore.

## <span id="page-51-0"></span>**10 Mikro PowerMeter**

## **10.1Mikro PowerMeter DPM680**

Selezionabile sotto Mikro: DPM680

#### Panoramica

- L'indirizzo di comunicazione deve essere assegnato.
- Cablaggio a 2 poli.
- Fasi di lavoro:
	- Escludere l'alimentazione elettrica di contatore e Solar-Log™.
	- Cablare il contatore al Solar-Log™.

#### Cablare il contatore al Solar-Log™

Il cablaggio viene eseguito tramite

• collegamento cavi proprio con connettore della morsettiera.

#### Collegamento cavi mediante RS485:

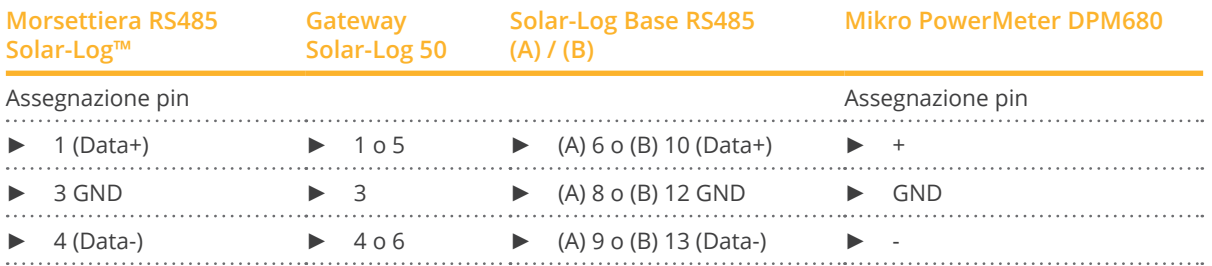

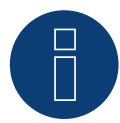

### **Nota**

I parametri di comunicazione RS485 di default del contatore sono: BAUD: 38400 Bit di dati: 8 Parità: Nessuno Bit di stop: 1

Solo con queste impostazioni nel contatore il Solar-Log™ può comunicare con il contatore. Verificare assolutamente prima del riconoscimento dispositivi.

- Assegnare indirizzo di comunicazione (come previsto dal manuale del produttore).
- Le impostazioni vengono effettuate tramite il display del dispositivo. (Osservare le note e le spiegazioni contenute nel manuale del produttore).

Possibili modalità contatore dello Mikro PowerMeter DPM680 mediante RS485:

- Contatore batteria (contatore bidirezionale)
- Contatore impianto generale
- Sottoutenza
- Utility Meter (U) (con Solar-Log 1900, <sup>2000</sup> <sup>e</sup> Solar-Log Base)
- Utility Meter (U+I) (con Solar-Log 1900, <sup>2000</sup> <sup>e</sup> Solar-Log Base)
- Utility Meter (U+I) <sup>+</sup> Contatore di consumo (bidirezionali) (con Solar-Log 1900, <sup>2000</sup> <sup>e</sup> Solar-Log Base)
- Contatore di consumo
- Contatore di consumo (contatore bidirezionale)
- Generatore

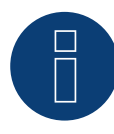

## **Nota**

È possibile collegare massimo 32 dispositivi per ogni bus.

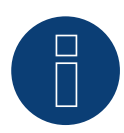

#### **Nota**

Per quanto riguarda montaggio, cablaggio e configurazione del dispositivo, osservare le spiegazioni e le note contenute nel manuale del produttore.

## <span id="page-53-0"></span>**11 Real Energy Systems - Contatore Prisma (solo con firmware 6.x)**

## **11.1 Contatore Prisma via Ethernet**

Selezionabile sotto Real Energy Systems: Prisma

#### Modelli supportati:

- Prisma 310A
- Prisma 310A-Lite

#### Panoramica

- **•** Interfaccia integrata.
- Cablaggio tramite cavo di rete (cavo Patch) e router Ethernet oppure switch.
- L'indirizzo per la comunicazione deve essere statico.
- Fasi di lavoro:
	- Escludere l'alimentazione elettrica di contatore e Solar-Log™.
	- Cablare lo strumento Prisma al router o allo switch e configurarlo secondo le istruzioni del produttore.
	- Cablare il Solar-Log™ a un router o a uno switch. Assicurarsi che entrambi i dispositivi siano nella stessa rete. (Seguire le istruzioni del produttore).

#### Il cablaggio viene eseguito tramite

- cavo di rete (cavo Patch/cavo crossover) <sup>e</sup>
- router o switch Ethernet.

#### Assegnazione di indirizzi IP per il riconoscimento e la comunicazione:

Indirizzi IP assegnazione in base alle istruzioni del produttore. I due dispositivi devono trovarsi nella stessa sottorete.

#### Riconoscimento mediante interfaccia Solar-Log™WEB

- Per il riconoscimento nel Solar-Log™, selezionare in corrispondenza dell'opzione Configurazione | Dispositivi | Definizione | Interfaccia tramite il simbolo più, selezionare il produttore "Real Energy Systems" e il tipo "Prisma". Confermare la selezione facendo clic su OK.
- Salvare e avviare il riconoscimento dispositivi in Configurazione | Dispositivi | Riconoscimento.

#### Possibili modalità di funzionamento del contatore Prisma:

• Contatore di consumo (contatore bidirezionale)

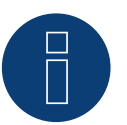

### **Nota**

Per garantire la comunicazione via Modbus TCP/IP e per poter eseguire con successo il riconoscimento del dispositivo via Ethernet, la porta 502 deve essere aperta tra i due dispositivi.

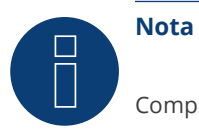

Compatibile solo con la modalità operativa del contatore bidirezionale.

## <span id="page-55-0"></span>**12 Schneider Electric**

## **12.1 Schneider EM6400NG (trifase)**

Selezionabile sotto Schneider Electric: EM6400NG

#### Panoramica

- L'indirizzo di comunicazione deve essere assegnato.
- Cablaggio a 2 poli.
- Fasi di lavoro:
	- Escludere l'alimentazione elettrica di contatore e Solar-Log™.
	- Cablare il contatore al Solar-Log™.

#### Cablare il contatore al Solar-Log™

Il cablaggio viene eseguito tramite

• un collegamento cavi proprio con connettore della morsettiera.

#### Collegamento cavi mediante RS485:

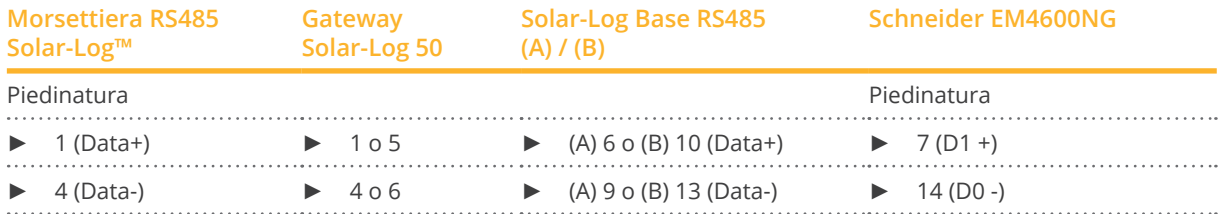

Terminazione: Resistenza da 120 Ohm fra pin 7 e 14 nel contatore

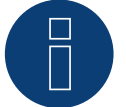

## **Nota**

Prima del riconoscimento del dispositivo devono essere verificati i seguenti parametri, altrimenti il contatore non viene riconosciuto:

Velocità di comunicazione: 19200 bps

- Bit di dati: 8
- Bit di stop: 1
- Parità: pari
- ► Le impostazioni vengono effettuate tramite il display del dispositivo. (Osservare le note e le spiegazioni contenute nel manuale del contatore)

#### Possibili modalità contatore dello Schneider EM6400NG mediante RS485:

- Contatore batteria (contatore bidirezionale)
- Contatore impianto generale
- Sottoutenza
- Contatore di consumo
- Contatore di consumo (contatore bidirezionale)
- Generatore

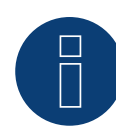

## **Nota**

Il contatore non può essere combinato con inverter in un bus. Utilizzare pertanto un collegamento RS485 per gli inverter e un collegamento RS485 separato per il contatore.

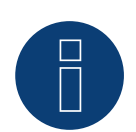

#### **Nota!**

Nello stesso bus non possono essere alimentate serie di modelli differenti dello stesso produttore.

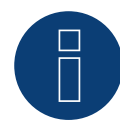

#### **Nota**

È possibile collegare massimo 32 dispositivi per ogni bus. La lunghezza massima del bus è 900 m.

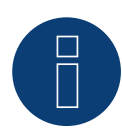

#### **Nota!**

Per quanto riguarda montaggio, cablaggio e configurazione del dispositivo, osservare le spiegazioni e le note contenute nel manuale del produttore.

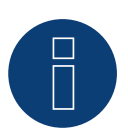

#### **Nota**

Il contatore non è compatibile con i Solar-Log™ 200, 500 e 1000.

## <span id="page-57-0"></span>**12.2 Schneider EM6400S (trifase)**

Selezionabile sotto Schneider Electric: EM6400S

#### Panoramica

- L'indirizzo di comunicazione deve essere assegnato.
- Cablaggio a 2 poli.
- Fasi di lavoro:
	- Escludere l'alimentazione elettrica di contatore e Solar-Log™.
	- Cablare il contatore al Solar-Log™.

#### Cablare il contatore al Solar-Log™

Il cablaggio viene eseguito tramite

• collegamento cavi proprio con connettore della morsettiera.

#### Collegamento cavi mediante RS485:

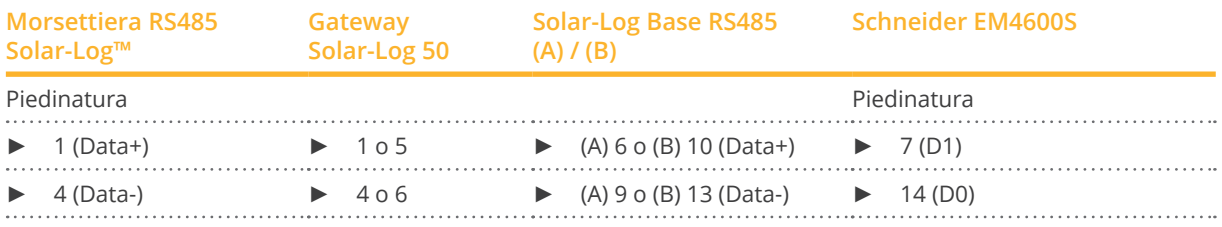

Terminazione: Resistenza da 120 Ohm fra pin 7 e 14 nel contatore

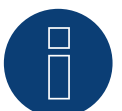

## **Nota**

Prima del riconoscimento del dispositivo devono essere verificati i seguenti parametri, altrimenti il contatore non viene riconosciuto:

Velocità di comunicazione: 9600 bps

Bit di dati: 8

Bit di stop: 1

Parità: pari

► Le impostazioni vengono effettuate tramite il display del dispositivo. (Osservare le note e le spiegazioni contenute nel manuale del contatore).

#### Possibili modalità contatore dello Schneider EM6400S mediante RS485:

- Contatore batteria (contatore bidirezionale)
- Contatore impianto generale
- Sottoutenza
- Contatore di consumo
- Contatore di consumo (contatore bidirezionale)
- Generatore

### **Nota**

Il contatore non può essere combinato con inverter in un bus. Utilizzare pertanto un collegamento RS485 per gli inverter e un collegamento RS485 separato per il contatore.

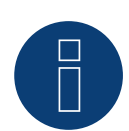

#### **Nota**

È possibile collegare massimo 32 dispositivi per ogni bus.

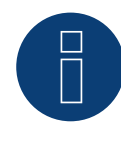

#### **Nota!**

Per quanto riguarda montaggio, cablaggio e configurazione del dispositivo, osservare le spiegazioni e le note contenute nel manuale del produttore.

## <span id="page-59-0"></span>**12.3 Schneider iEM3000 serie (trifase) (solo con firmware 5.x / 6.x)**

Selezionabile sotto Schneider Electric: serie iEM3000

Modelli supportati:

3150, 3155, 3250, 3255, 3350, 3355, 3455, 3555

#### Panoramica

- L'indirizzo di comunicazione deve essere assegnato (Intervallo di indirizzi 1-247).
- Cablaggio a 2 poli.
- Fasi di lavoro:
	- Escludere l'alimentazione elettrica di contatore e Solar-Log™.
	- Cablare il contatore al Solar-Log™.

#### Cablare il contatore al Solar-Log™

Il cablaggio viene eseguito tramite

• collegamento cavi proprio con connettore della morsettiera.

#### Collegamento cavi mediante RS485:

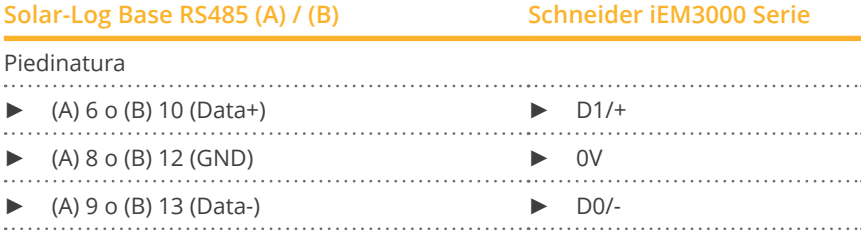

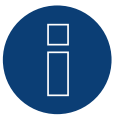

#### **Nota**

Prima del riconoscimento del dispositivo devono essere verificati i seguenti parametri, altrimenti il contatore non viene riconosciuto:

Velocità di comunicazione: 19200 bps

- Bit di dati: 8
- Bit di stop: 1
- Parità: pari
- ► Le impostazioni vengono effettuate tramite il display del dispositivo. (Osservare le note e le spiegazioni contenute nel manuale del contatore).

#### Possibili modalità contatore dello Schneider iEM3000 serie mediante RS485:

- Contatore batteria (contatore bidirezionale)
- Contatore impianto generale
- Sottoutenza
- Contatore di consumo
- Contatore di consumo (contatore bidirezionale)
- Generatore

### **Nota**

Il contatore non può essere combinato con inverter in un bus. Utilizzare pertanto un collegamento RS485 per gli inverter e un collegamento RS485 separato per il contatore.

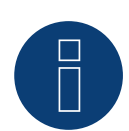

#### **Nota**

È possibile collegare massimo 32 dispositivi per ogni bus.

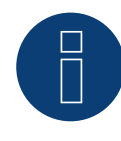

#### **Nota!**

Per quanto riguarda montaggio, cablaggio e configurazione del dispositivo, osservare le spiegazioni e le note contenute nel manuale del produttore.

## <span id="page-61-0"></span>**13 Secure Meters**

## **13.1 Secure Meters (trifase)**

Selezionabile sotto Secure

#### Serie/modelli supportati:

- Serie Elite 440:
- Modelli:
	- 445, 446, 447, 448

#### Panoramica

- L'indirizzo di comunicazione deve essere assegnato.
- Cablaggio a 2 poli.
- Fasi di lavoro:
	- Escludere l'alimentazione elettrica di contatore e Solar-Log™.
	- Cablare il contatore al Solar-Log™.

#### Cablare il contatore al Solar-Log™

Il cablaggio viene eseguito tramite

• collegamento cavi proprio con connettore della morsettiera.

#### Collegamento cavi mediante RS485:

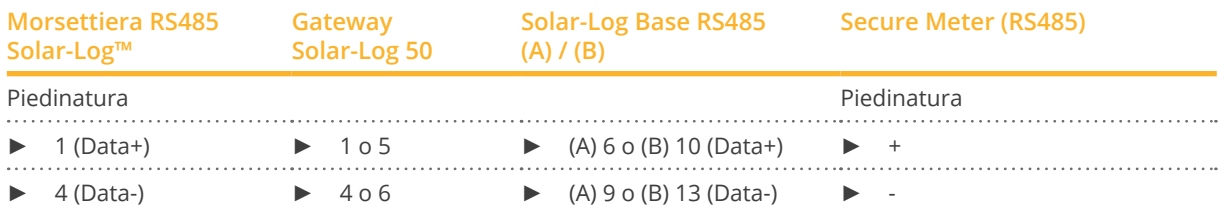

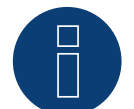

#### **Nota**

Prima del riconoscimento del dispositivo devono essere verificati i seguenti parametri, altrimenti il contatore non viene riconosciuto:

Velocità di comunicazione: 9600 bps

Bit di dati: 8

Bit di stop: 1

Parità: Nessuno

► Le impostazioni vengono effettuate tramite il display del dispositivo. (Osservare le note e le spiegazioni contenute nel manuale del contatore).

#### Possibili modalità contatore dello Secure Meter:

- Contatore batteria (contatore bidirezionale)
- Contatore impianto generale
- Sottoutenza
- Contatore di consumo
- Contatore di consumo (contatore bidirezionale)
- Generatore

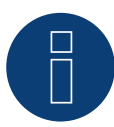

#### **Nota!**

Per quanto riguarda montaggio, cablaggio e configurazione del dispositivo, osservare le spiegazioni e le note contenute nel manuale del produttor.

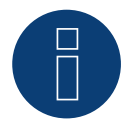

### **Nota**

Il contatore non è compatibile con i Solar-Log™ 200, 500 e 1000.

# <span id="page-63-0"></span>**14 WattNode (CCS) (solo con firmware 6.x)**

## **14.1 WattNode (CCS) (trifase / monofase)**

Selezionabile sotto WattNode

#### Modelli supportati:

• WND-WR-MB

#### Panoramica

- L'indirizzo di comunicazione deve essere assegnato.
- Cablaggio a 3 poli.
- Fasi di lavoro:
	- Escludere l'alimentazione elettrica di contatore e Solar-Log™.
	- Cablare il contatore al Solar-Log™.

#### Cablare il contatore al Solar-Log™

Il cablaggio viene eseguito tramite

• collegamento cavi proprio.

#### Collegamento cavi mediante RS485:

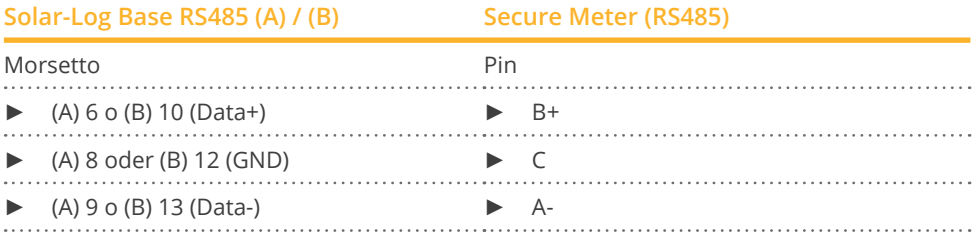

Terminazione: tramite il dip switch 7 (vedere il manuale del misuratore del produttore).

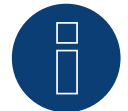

#### **Nota**

Prima del riconoscimento del dispositivo devono essere verificati i seguenti parametri, altrimenti il contatore non viene riconosciuto: Velocità di comunicazione: 115200 bps

Bit di dati: 8

Bit di stop: 1

Parità: Nessuno

Le impostazioni vengono effettuate tramite il display del dispositivo. (Osservare le note e le spiegazioni contenute nel manuale del contatore).

#### Possibili modalità contatore dello WattNode (CCS):

- Contatore batteria (contatore bidirezionale)
- Contatore impianto generale
- Sottoutenza
- Contatore di consumo
- Contatore di consumo (contatore bidirezionale)
- Generatore

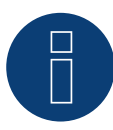

#### **Nota!**

Per quanto riguarda montaggio, cablaggio e configurazione del dispositivo, osservare le spiegazioni e le note contenute nel manuale del produttor.

# <span id="page-65-0"></span>**15 Appendice schemi circuitali**

## **15.1 Esempi di piani per la registrazione di produzione e consumo**

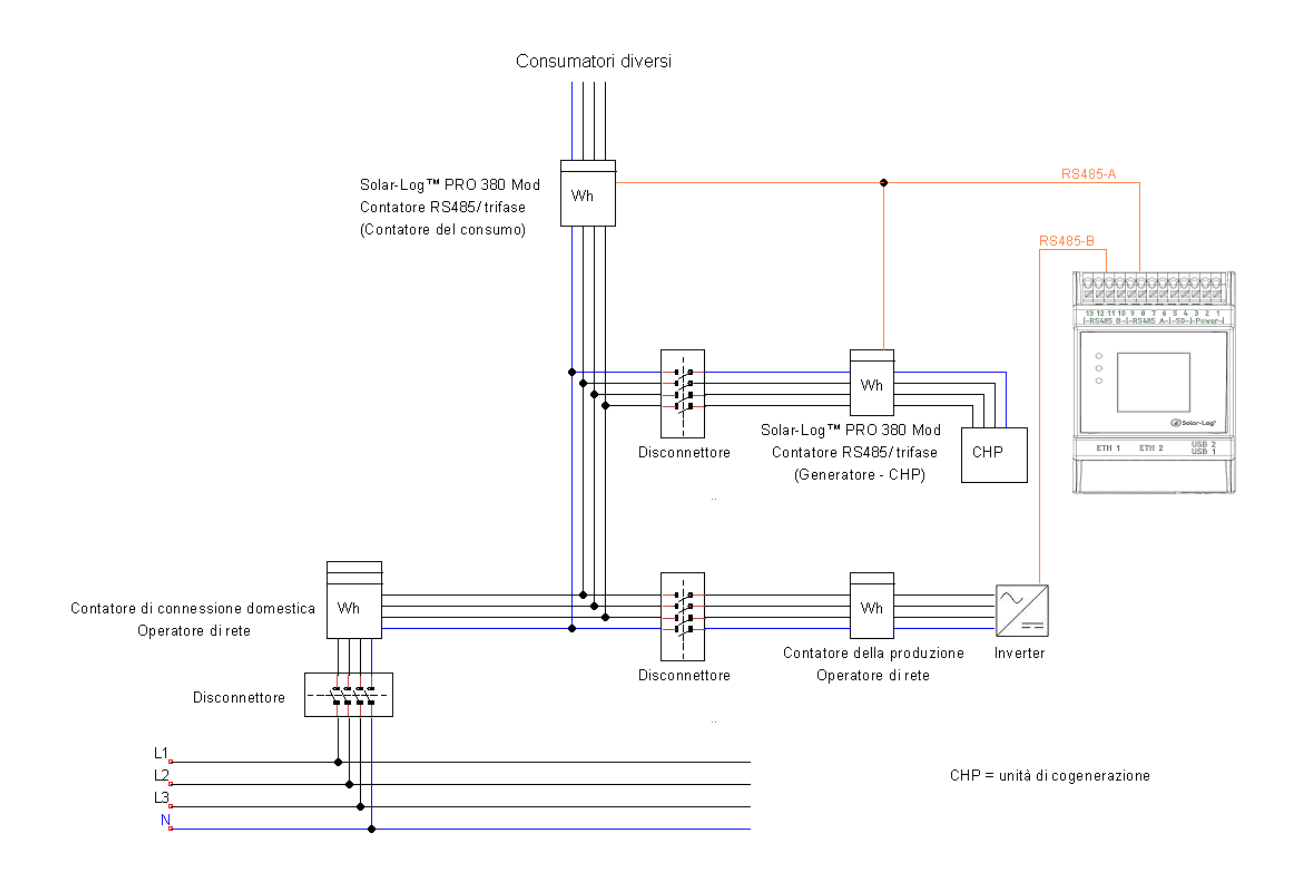

Fig.: Misurazione diretta del consumo con unità PV e CHP

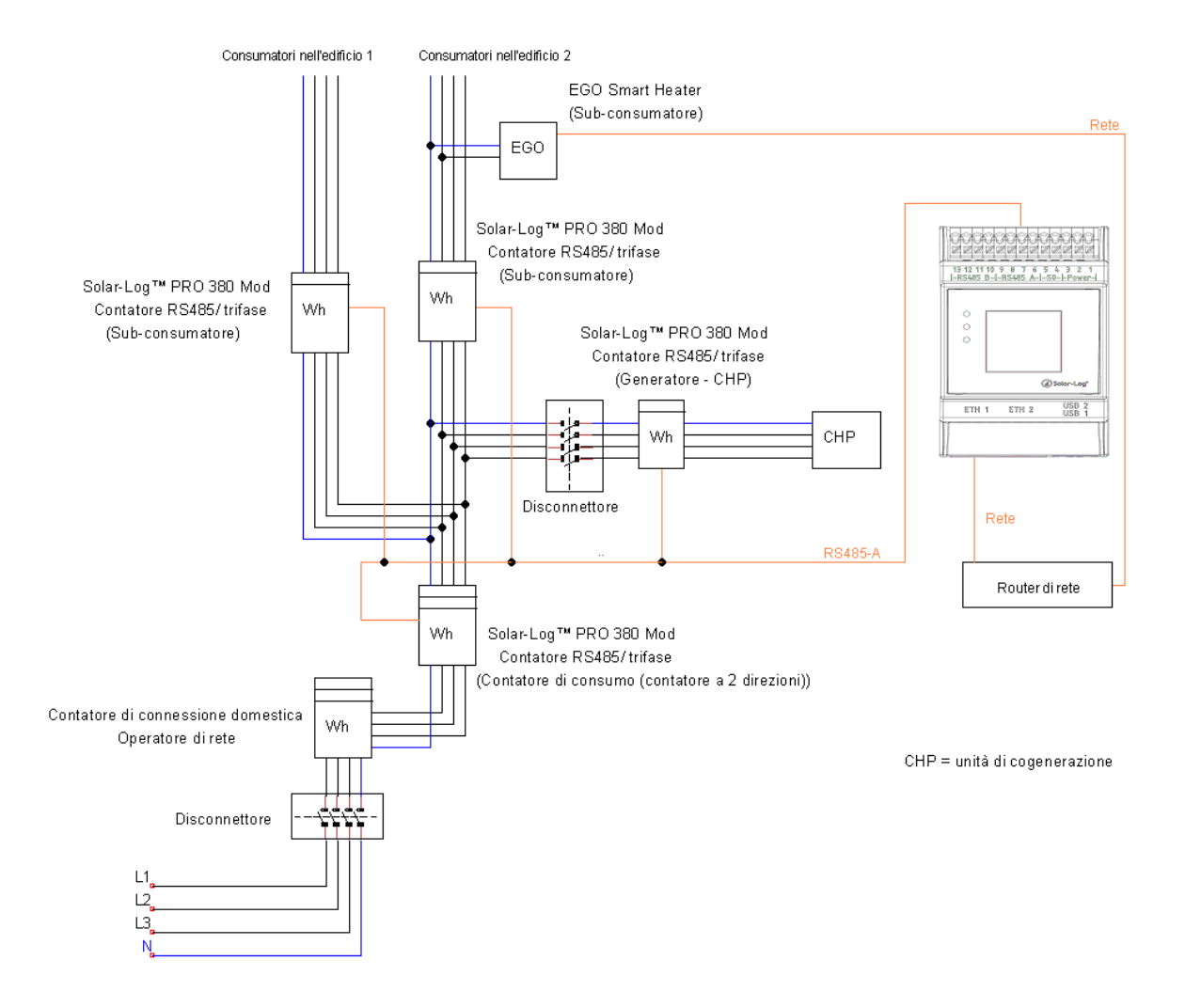

Fig.: Contatore di consumo bidirezionale con CHP e diversi sub-consumatori

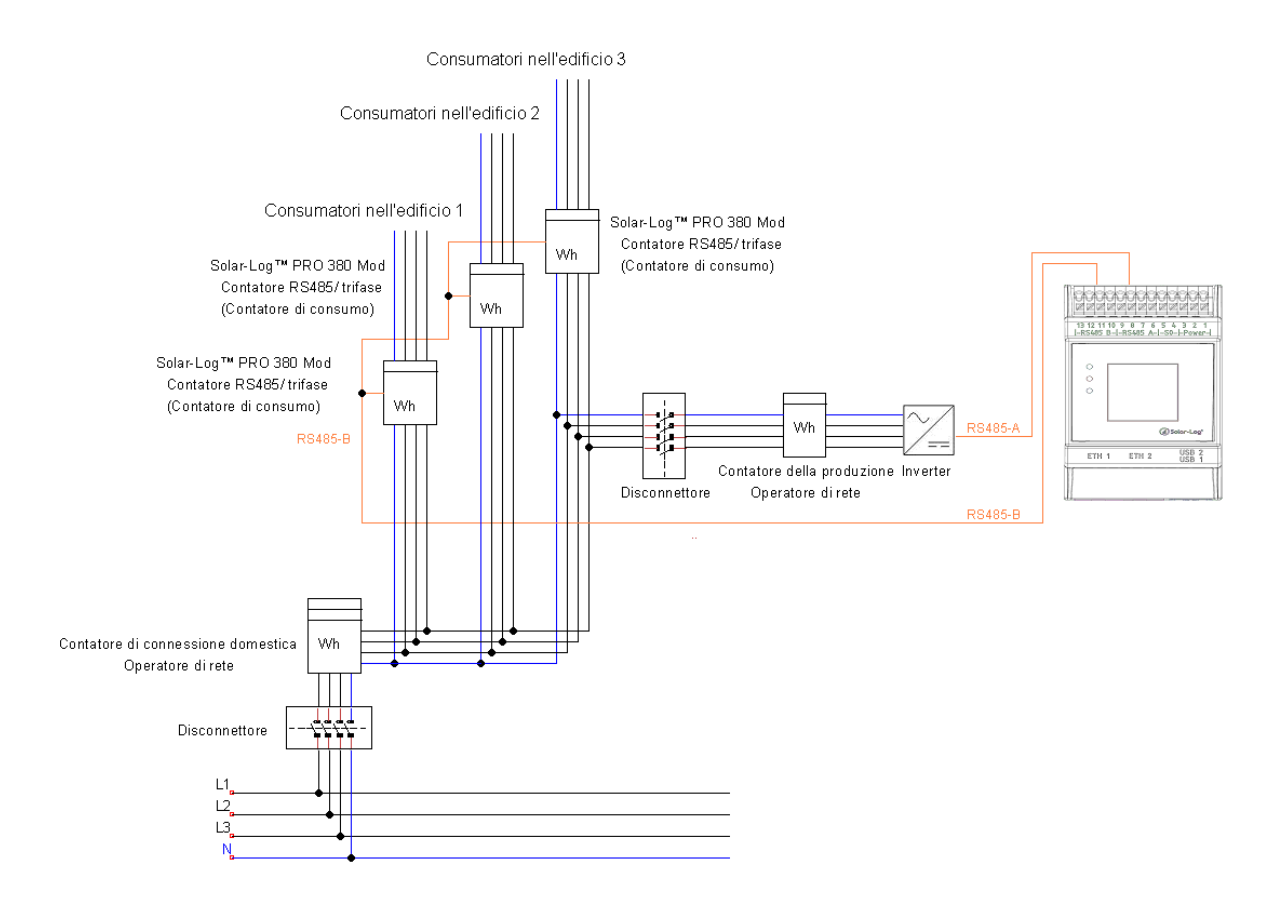

Fig.: Misurazione diretta del consumo con diversi contatori

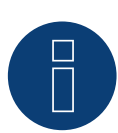

#### **Nota sul diagramma del circuito:**

Quando si utilizzano più contatori nel modo operativo "Contatore di consumo", i valori del Solar-Log™ vengono sommati.

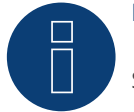

#### **Nota**

Se avete domande in sospeso durante la pianificazione, contattate il nostro supporto.

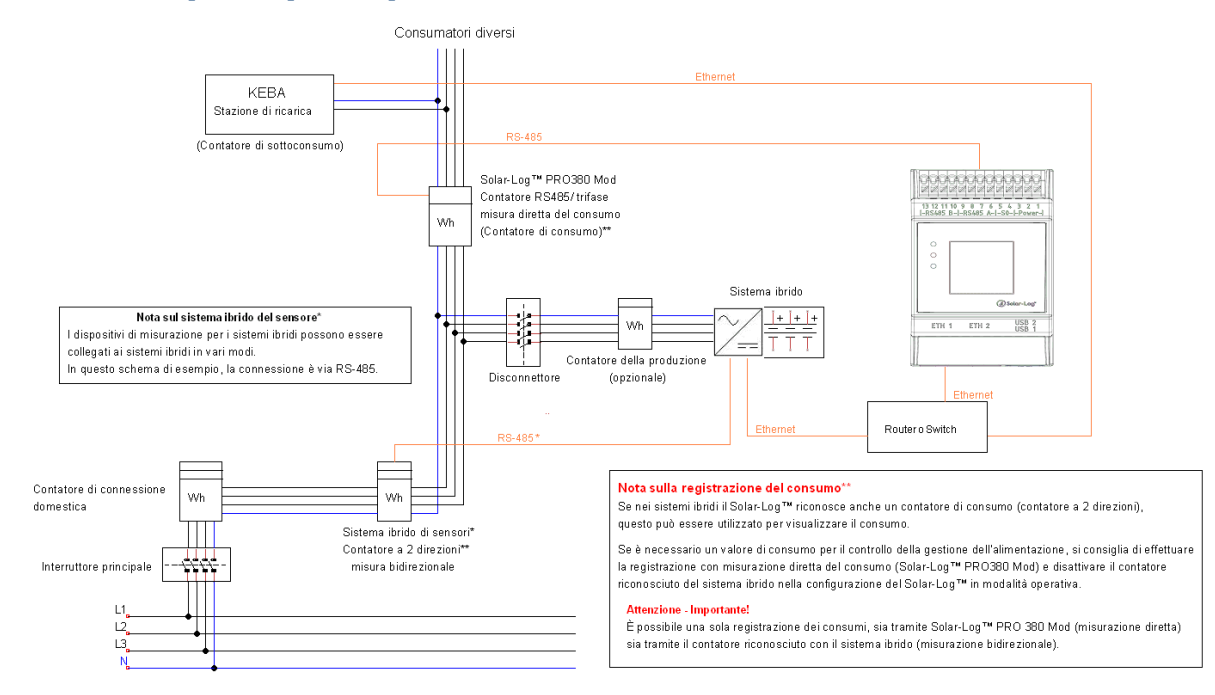

## <span id="page-68-0"></span>**15.2 Esempio di piano per la misurazione del consumo su sistemi ibridi**

Fig.: Misurazione del consumo sul sistema ibrido con stazione di ricarica KEBA

Solar-Log GmbH Fuhrmannstraße 9 72351 Geislingen-Binsdorf Germany Tel.: +49 (0)7428/4089-300 info@solar-log.com www.solar-log.com www.solarlog-web.com

I diritti d'autore sul presente manuale sono di proprietà del costruttore. Non è consentita la riproduzione anche parziale del presente manuale o in qualsiasi forma senza il consenso scritto di Solar-Log GmbH né l'elaborazione, duplicazione o diffusione mediante sistemi elettronici. I dati riportati possono subire variazioni.

Non è prevista alcuna garanzia in merito alla completezza di tutti i dati.

Violazioni che infrangono le indicazioni sopra riportate, sono soggette al risarcimento dei danni.

Tutte le marche citate nelle presenti Istruzioni per l'uso sono di proprietà del rispettivo produttore e riconosciute come tali. Il marchio "Speedwire" in molti paesi è un mar chio registrato della SMA Solar Technology AG.

Si declina qualsiasi responsabilità per errori di stampa.

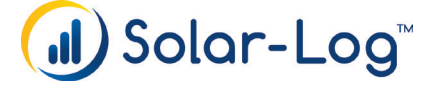